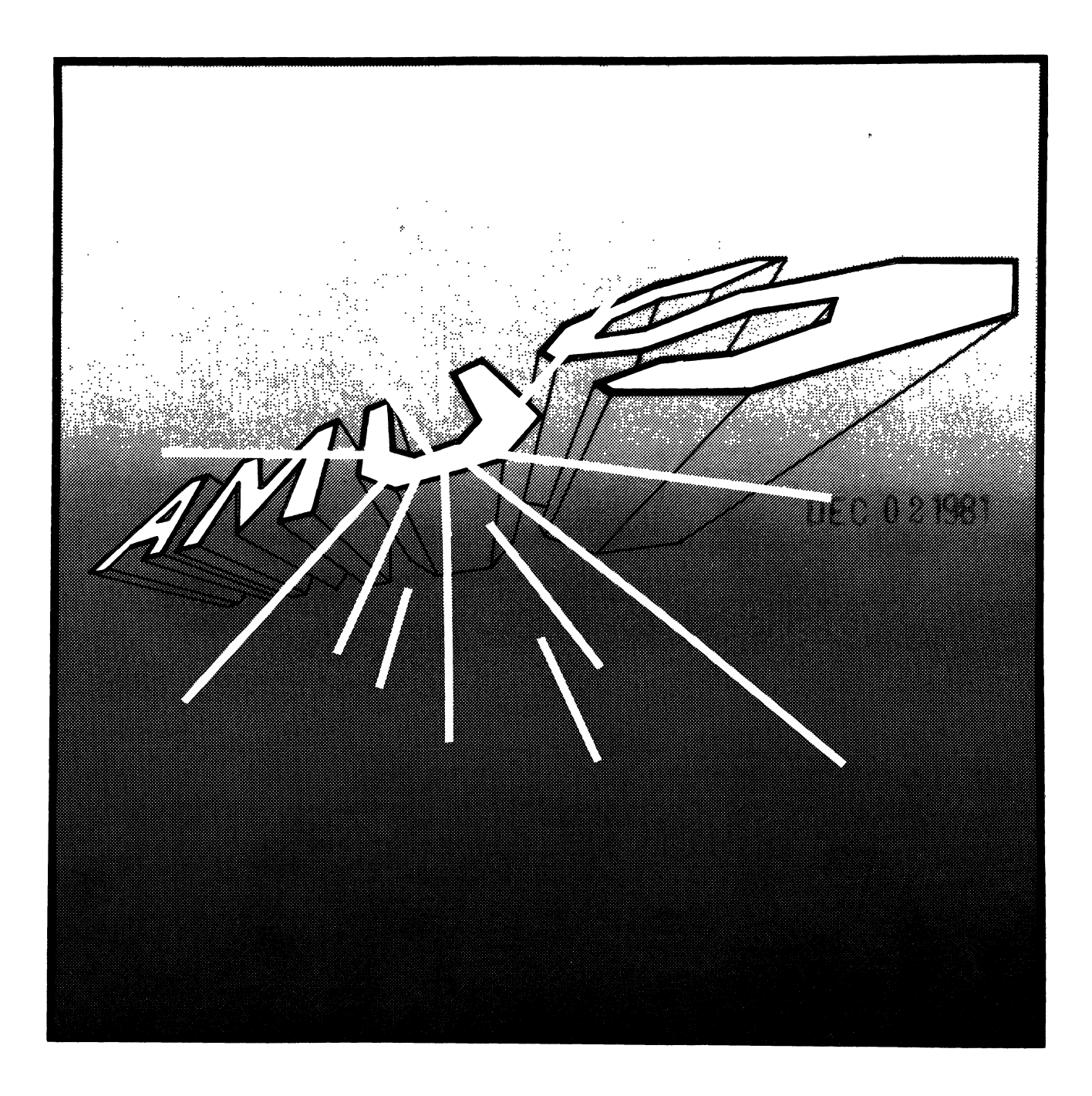

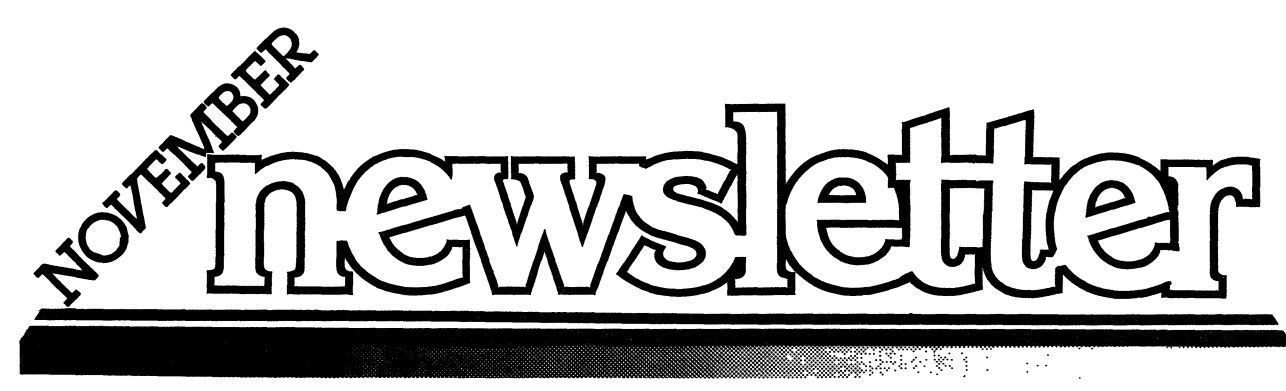

VOLUME 4 WWW NUMBER 11 WWW 1981

#### ALPHA MICRO USERS SOCIETY

1Q11 11th St., Suite 210 Boulder, CO 80302 (303) 449-691 7

#### TABLE OF CONTENTS

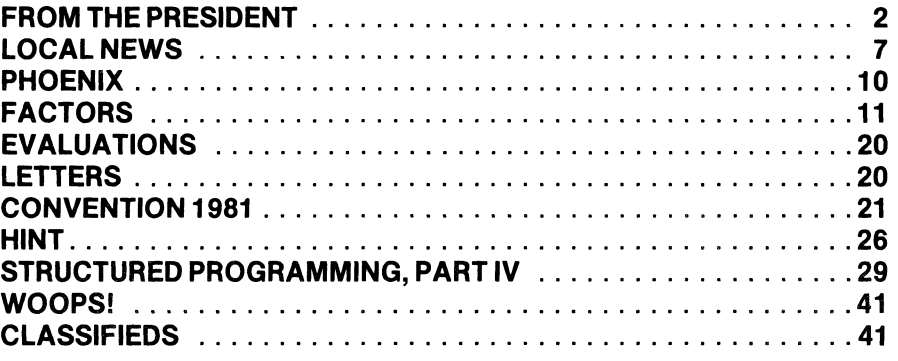

# **DARD OF**

#### **OFFICERS**

PRESIDENT Stephan K. Elliott Boulder, Colorado

1st VICE PRESIDENT Eugene Platt North American Title Co. Houston, TX

2nd VICE PRESIDENT Thomas B. Cross Cross Communications Boulder, Colorado

SECRETARY/TREASURER Pat Seitsinger Dunn, Moore and Associates Brighton, CO

#### **MEMBERS**

Bob Fowler Alpha Information Systems Palo Alto, CA

Michael Lewis Dravac Mahwah, NJ

William Miller William Miller and Associates Miami, FL

Jim Taylor Jim Taylor and Associates Boulder, CO

Jim Rea Micro Concepts Fullerton, CA

#### STAFF

Sharon Greene Manager

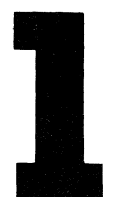

Jim Taylor and I just returned from the weekend International Alpha Micro Dealers Association (lAMDA) retreat in Vail. At this three day workshop/convention several promising things occurred. First and foremost is the cooperation that we observed between the dealers and Alpha Micro. One person commented that it appeared as if the entire Alpha Micro staff had taken the Dale Carnegie positive training course since the last time dealers had met with Alpha Micro. It was refreshing to have people look you straight in the eye, answer questions candidly, and respond that they didn't know, when they didn't know the answer to a question. The whole attitude has changed between dealers and the manufacturer from one of antagonism to one of cooperation. Communications are improving and Alpha Micro is supporting the dealer's organization which means that there will be more information flowing among dealers through the monthly newsletter, and more information flowing between the dealer's organization and Alpha Micro. We met with several dealers and discussed ways in which AMUS and IAMDA can cooperate. Among the items suggested were the creation and distribution of surveys on software and product performance, the cross publishing of articles of interest to both groups, and direct communication about such items as lists for bugs, new products, and available software.

One thing that a dealer's group can do is take the effort to study the competition to Alpha Micro and help dealers form a plan of attack for sales approaches to prospective customers who are evaluating several different brands. At the marketing meeting, many dealers were in a panic about IBM's recently amounced System 23. The truth of the matter is that the System 23 is vastly inferior to the Alpha Micro in processing speed and other capabilities. The problem is that only

**AMUS** office hours are from 8:00 AM to 4:00 PM mountain time. Our overworked manager is Sharon Greene. She is happy to assist you with any questions you might have about AMUS, or the Alpha Micro Computer. If she doesn't know the answer to your question, she will try to direct you to someone who does.

The **AMUS** Newsletter is published monthly by **AMUS**, 1911 11th St., Suite 210, Boulder, CO 80302. Subscription rates are \$10.00 per year. Each member representative receives a one year subscription, the cost of which is included in the annual dues.

Additional copies and back issues of the newsletter may be ordered from Sharon. Bug fixes, articles, letters, reviews of software and information about Alpha Micro applications are happily accepted. Material must be received by the 10th of the preceeding month for inclusion in the following month's edition.

Second class postage is paid at Boulder, CO 80302, ISSN 0273-8708, USPS 567-330.

The Alpha Micro Users Society Network is a computer system meant to give members access to information and other Alpha Micro users with similar interest. It consists of an Alpha Micro computer with a Hawk disk drive, a 300 baud modem, a 1200 baud modem, and 160k of memory. **AMUS** members are given an individual account and password on the Network. Contact Sharon Greene for your account and password. Many thanks to Alpha Micro Systems of Irvine, CA; North American Title Co. of Houston, TX; and Dravac, of New Jersey who have donated equipment and software to the Network.

**AMUS** has a library of programs which have been donated by members for distribution to other members. Programs are available either through the **AMUS**  Network, or, if you prefer, we can make floppy of Hawk cartridge copies and mail them to you. Order may be placed through Sharon.

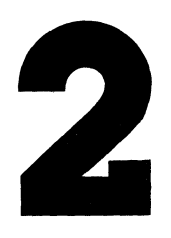

# 

one dealer took the time to go to the IBM demonstration to see what the competition was doing. A BASIC program that he quickly typed in during the demonstration took so long to execute 1 000 for next loops that he aborted the program to see what was wrong.

Without spelling out the specifics, Alpha Micro loosed the rumors that both a smaller and a larger Alpha Micro are in the works. All the information that we could come across is in the form of rumors. We'll try to get complete details for you before the next AMUS Newsletter goes to press. The larger system will be a 32-Bit processor. Rumors among the people we talked to ranged from Alpha Micro designing their own chip to be produced by Western Digital or to the use of the Motorola 68000 32-bit CPU. Whatever the case, Alpha Micro will insure that software developed on the systems now in use will be runnable on the new systems. We look forward to an announcement of the new machines at COMDEX in mid-November with deliveries probably in March or so of 1982.

We saw the memory management board running in Vail, and it is nice to see several jobs running with 42K of memory, and the ability to shuffle around memory partitions, spoolers, and bitmaps without having to totally reboot the system. Also on display were the 32 Megabyte Winchester disk drive and the streamer and video tape backups. Most of the confusion about the Winchester was centered on what actually happens to the heads when they hit the surface of the platter. When the disk spins up and down, the head rests directly on the surface of the disk. If you do this gracefully through software (in AMOS 4.6 this will be done through the MOUNT command) the heads will move to a 'landing zone' where no data is stored. The surface of the disk has a lubricant on it and is intended to handle direct contact with the heads. If the disk spins down ungracefully (as in a power failure), the head will land on a track where there is data, but there should be no damage. Theoretically, the only way that you can damage the disk surface is to jar the machine while it is spinning hard enough to cause the head to chip away some of the surface of the disk. If that does happen, you still do not have a total disaster on your hands as you would on a removable disk system. You can recertify the disk by backing it up, running the certify program which will identify bad blocks, and then restoring the data onto the disk. The certify programs on the 32 Megabyte Winchester should take about two hours, and on the upcoming 60 Megabyte disk about five hours.

Now that you're excited about adding 60 Megabytes to your Hawk or Phoenix system for much less than the original price of your removable disk system, you can't. Alpha Micro will only sell the Winchester system bundled into a 100T system. There are two reasons for this:

- 1 . There is such a demand for the Winchester that production can only handle a small amount of the demand so the newer systems get first priority, and,
- 2. Alpha Micro can make more money selling an entire new system than a Winchester sub-system.

This seems like a good business decision, but from my perspective, it seems that Alpha Micro is once again telling it's customers that once they purchase an Alpha Micro computer, that's the end of the show. In effect, Alpha Micro is forcing it's customers to go elsewhere to purchase add-on peripherials. For those of us faced with the immediate decision about how to expand our present storage, Alpha Micro has no answer, the answers come from Corvis and Konan, available through most dealers, Microcomputers of New Orleans, and Dravac. Not only are these systems available today, but in most cases they are very competitive in price.

Hopefully, Alpha's new attitude towards dealers will expand to include the masses, and we will see marketing decisions that will not only expand the list of Alpha Micro owners, but strengthen the systems of those who have already put their hard-earned dollars into AMOS.

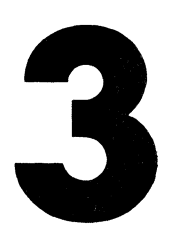

# hardware dravac

# the logical choice.

# **hardware by dravac**

**Software by Dravac** are words synonymous with quality. Designing Alpha Micro system software for over three years, Dravac software products solve problems for Alpha Micro users all over the world. We know the needs of the Alpha Micro community, and we have the expertise to meet them. That's why we've expanded our line-with **Hardware by Dravac.** 

Why should you buy **Hardware by Dravac?** Because we probably know the Alpha Micro computer and AMOS better than anyone outside of Irvine California. Anyone can sell hardware, but Dravac can supply the total package—finely tuned software with complete local and national support. In other words, the same reasons that you've been buying **Software by Dravac.** 

Our first Hardware by Dravac product is the DR-400 Winchester subsystem using the proven PRIAM 8 and 14 inch winchester drives. What makes ours different? The DR-400 software makes it **28 percent faster** than the AM-500. No one else even comes close. And we didn't stop with just a DVR for [1,6]. You get software for formatting, multi-volume backup (using data compression), and automatic power up/down-ideal for unattended operation. And, since our business is Alpha Micro software, you don't have to worry about new releases obsoleting your DR-400—we'll be here for AMOS release 5.0 and beyond.

Incidentally, hardware is not new to Dravac. Over 850 of our revolutionary Omnilock™ software protection boards are installed worldwide—without a single failure. That's a record few companies can match. We apply the same quality control techniques developed for the Omnilock  $M<sub>M</sub>$  to the DR-400.

The DR-400 is available today with the PRIAM 30 and 60 megabyte 14 inch drives. The subsystem includes everything you need—drive, power supply, cables, software, documentation, and interface card with boot PROM. Dravac will also make available the 150 megabyte 14 inch drive and the PRIAM 8 inch 30 megabyte drive as they become available-all at competitive prices. So don't wait, upgrade your Alpha Micro system with **Hardware by Dravac** today!

#### **Features:**

- Controller hardware handles up to four disk drives.
- Media defects are handled transparendy to the central processor. The controller automatically reassigns sectors or tracks that contain media defects.
- A program is supplied that allows you to specify a "time out" period for a drive. If the device is not accessed within this time period, the drive is powered down. The next access to the device will automatically power the drive back up, with no loss of data!
- A linear voice coil positioner is used which offers fast access to data as well as mechanical Simplicity.
- Short start-up/spin-down time of 30 seconds.
- Operates with both the  $AM-100$  and  $100T$  cpu.
- Brushless DC motor which eliminates the belts, pulleys, etc. normally associated with AC motors in Winchester disk drives. Also eases use of battery backup.
- Light weight and small size ease installation.
- Microprocessor controlled self-test protects data and aids troubleshooting.
- Expected Mean Time Between Failures (MTBF) is 8000 power-on hours. The Mean Time To Repair (MTTR) is less than 30 minutes. No preventive maintenance is required.
- 30 and 60 megabyte units can be mixed on the same controller.

As you can see by the above list of features, the DR-400 is a smart system to own. The DR-4oo's cost of ownership is less than a conventional drive because:

- 1. No preventive maintenance needed. This means no filters to replace.
- 2. Winchester technology assures high reliability and therefore fewer service calls or problems. Maintenance times are reduced. MTBF times are double those of conventional drives.

Dravac supplies all the software needed to interface the DR-400 to your Alpha Micro computer. This software consists of a device driver, formatter, bootload program, and several utility programs. We will update this software as needed by changes in the Alpha Micro operating system.

#### **Specifications:**

Capacity (formatted): 30 or 60 megabytes Number of logical drives: 3 or 6 (10 megabytes each) Bitmap size (words): 1210 Number of sectors/logical drive: 19355 Single track positioning time: 8 ms

Average track positioning time: 45 ms Start/stop time: 30 seconds Height (inches): 8.0 Width: 17.6 Depth: 20.0 Weight (pounds): 56

#### **How About Backup?**

Dravac has designed a controller and support software for the Archive streamer tape drive, our model name: DR-300. This is a 20 megabyte tape device. It will backup your DR-400 at the rate of 2 megabytes per minute. The DR-300 uses the DC-600a 3M tape cartridge. The cartridge requires about the same shipping volume as a' floppy disk.

The DR-300 may also be used to backup any other disk device that you own. Think of it, you can backup a Phoenix disk on a single \$35.00 tape cartridge instead of a \$330.00 disk pack. The time savings is also considerable. A Phoenix backup requires a 15 minute purge and up to 45 minutes of copying. The DR-300 backup requires 9 minutes. You can backup your entire drive (six platters) in about the same time as a single disk to disk Phoenix copy.

Software is supplied with the DR-300 that will enable you to save and retrieve files from the tape in a manner similar to a larger *V2"* 9 track tape drive. This allows you to exchange data with other DR-300 users using the tape cartridge rather than an expensive disk pack. Up to 20 megabytes of files may be transferred on a tape cartridge that is as easy to ship as a floppy disk.

# **hardware bydravac**

AMOS and Alpha Micro are trademarks of Alpha Microsystems, Irvine, CA Omnilock is a trademark of Dravac Ltd. New York, NY

#### **Dravac Ltd.**  53 Deerhaven Road

Mahwah, NJ 07430 (201) 825-1616

#### **DC-AMUS**

If you are interested in becoming involved in DC-AMUS, please contact Jay GourleY,903 C Street, N.E., Washington, D.C. 20002, (202) 547-7607. Meetings are held the first Monday of each month at 903 C Street, N.E.

#### **CH-AMUS**

Meetings are held the third week of every month alternating between Wednesday and Thursday at 1612 E. Algonquin Rd., Schaumburg, IL 60195. The main purpose is to get together to talk about problems. For further information, contact Jeff Fisher at (312) 397-8700.

#### **SC-AMUS**

SC-AMUS holds meetings one Sunday each month at Fullerton Savings and Loan at 12860 Euclid (just north of Garden Grove Blvd.). SC-AMUS also publishes a newsletter each month with lots of good information. Membership dues are \$10.00 initially, plus \$12.00 per year. Send \$22 for first year to Phil Putman, 16168 Beach Blvd. #141 , Huntington Beach, CA 92647. Or call him at (714) 842-4484. SC-AMUS has many helpful activities going on and knowledgeable and interesting speakers at their meetings.

#### **FAMOUS**

FAMOUS, the Northern California Chapter of AMUS, holds general meetings the first Thursday of each month at the Betchel Building, 50 Beale St., San Francisco at 7 :00 p.m. They are currently publishing a newsletter which will be available to paid members. For further information about FAMOUS, contact either Gerry Baugus or Bob Fowler at (415) 494-6221.

#### **PHOENIX ARIZONA CHAPTER**

To get information about one of the newest AMUS chapters, Phoenix, Arizona, contact Charles Gale, 6975 W. Crafco Way, Chandler, AZ 85224 or call (602) 961-1645.

#### **PORTLAND OREGON CHAPTER**

Information about our other new chapter, Portland, Oregon, is available from Ormand Beyl, 15051 SE Mt. Royale Ct., Milwaukee, OR 97223 or call (503) 241-5353.

7

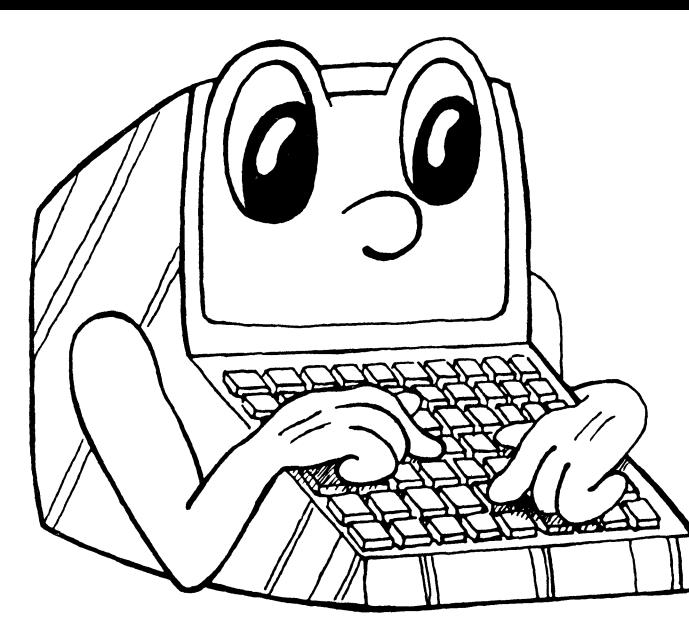

# PRGALL

Program to generate Alpha-Basic data entry files with add, change, or delete modes. Program allows direct, indexed, or keyed data file options.

### NOTE!! All you do is type the map statement and the CRT display using vue.

Program asks only 3 questions

- 1. What do you want to call the program?
- 2. What data file type?

3. What two digit system code (AR, DE, GL, etc.)

Then it generates a complete program without compil error.

# A Must for Every Computer Owner without having the limitations of a Data-Bose Manager

Note: Map statement is included, therefore, a future file structure change is possible by merely recompiling and changing only one map statement.

#### ALLSYS

- System Management Program
- One program that will do system management of up to 18 data files created by PRGALL.
- Does not require compilation.
- Initializes files
- Expands files
- Contains all information to open files.
- Allows specification of other account numbers on an individual basis.

• Automatically dumps control records of all filesallowing modifications. Includes offset for utilization of direct access files.

#### PSTALL

- Standardized Posting Program
- Post data from any data file to any data file. All you specify is file names and transfer assignments. A 5 minute job.

#### EDTALL

- Standardized report generator.
- Generate sorted edit lists with up to 7 grand total columns in minutes.

#### MENU

• Does not require compilation. Merely type screen display in vue.

 $req.$  S $99$ 

With these programs a single programmer can generate a complete accounting package within days. This is a must for all computer owners.

# Introductory Offer \$49500

90 Day money back guarantee

Systems Research 4355 W: Tropicana Las Vegas, Nevada We accept

Call toll free 1-800-634-6123 MasterCard or VISA

8

# **SUPER DEALS**

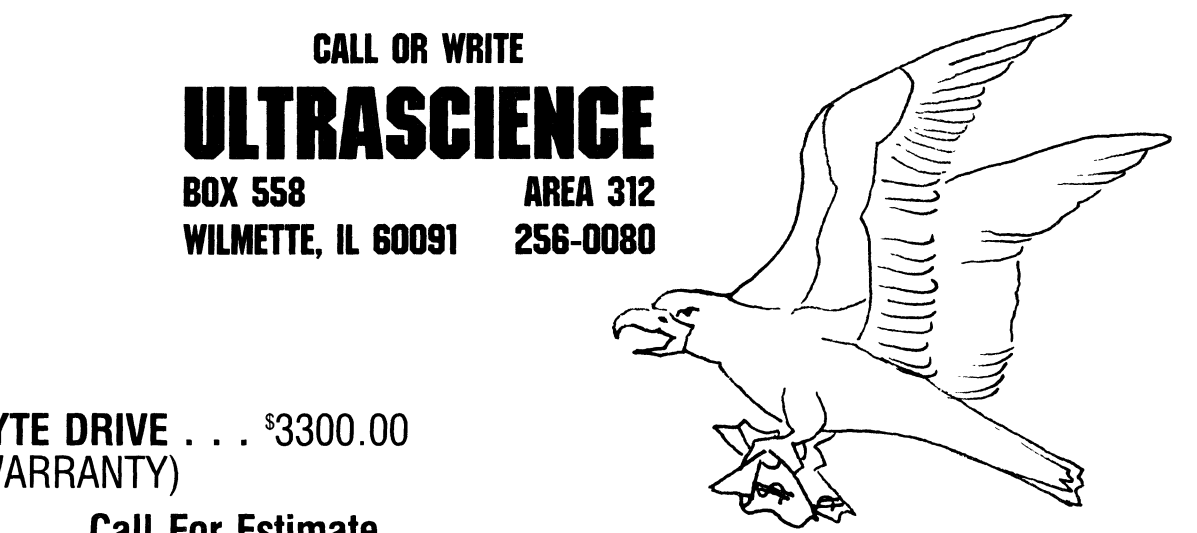

### **DRIVES**

- **HAWK 10 MEGABYTE DRIVE . . . \$3300.00** (REBUILT WITH WARRANTY)
- **HAWK EXCHANGE . . . Call For Estimate**
- **HAWK OVERHAUL AND BOARD REPAIR . . . Call For Estimate**
- **HAWK PACKS . . . \$55.00** (REBUILT WITH NEW MEDIA)
- **HAWK FILTERS . . .** \$48.00

### **CONTROLLERS**

- **KONAN KNX-500 ...** \$1260.00 HAWK CONTROLLER ALPHA COMPATIBLE (AM-500 EQUIVALENT)
- **ALPHA MICRO AM-500 (USED) ... Call For Estimate**

# **MEMORY**

- **«**PIICEON SUPERAM II-64K DYNAMIC MEMORY . . . \$780.00
- **«\*** MICROBYTE-64K DYNAMIC MEMORY . . . \$575.00

### **CABLES**

• 50 PIN RIBBON CABLE . . . \$25.00 + \$3.00/FT

\* All of the above are fully compatible with **ALPHA MICRO** systems.

\*\*These offers depend upon availability of items and reflect current costs. Items may not always be available for immediate shipment and prices may change.

<u> 1989 - Andrea Stadt Stadt Stadt Stadt Stadt Stadt Stadt Stadt Stadt Stadt Stadt Stadt Stadt Stadt Stadt Stadt </u>

The following item appeared in the October issue of the ISSG Newsletter, and is reprinted with the permission of ISSG.

#### **Suggested Phoenix Back-up Procedure**

One of the most important procedures to implement when using a computer system is that of backing up your data. Under certain circumstances, a loss of data can occur; and if a copy of that data does not exist on a source other than the computer system, you could spend a great deal of time and energy reentering data files.

The Phoenix hard disk drive has a storage capacity of 90 megabytes and consists of five logical units (DSKO:, DSK1:, DSK2:, DSK3:, DSK4:) that physically make up the fixed media, and one removable cartridge (DSK5:). Because the Phoenix drive is capable of storing a great deal of data, it is important that you organize the disk files to make the back-up procedure as efficient as possible. We would like to make some suggestions as to the best method of backing up your data when using a Phoenix drive.

When initially installing the operating system, the System disk should be copied to the first fixed disk, DSK1: of the fixed media on the drive; do not leave it on the cartridge. Once this is done, that disk then becomes DSKO:. The disk on which the operating system resides is always DSKO:, whether it is the fixed media or the cartridge. To determine if your system disk is on the cartridge, enter the command *SYSTEM*. The following will appear:

#### \*\*\* SYSTEM IS RUNNING FROM CARTRIDGE DISK\*\*\*

Store the original System cartridge is a safe place. Place all utilities, RUN programs, work space, data that will require little or no updating, on DSKO: also.

Next, place your solid data files or random access files that will be updated and changed on a daily basis on one disk; for example, DSK1:. If necessary, place the same type of files on DSK2:. Disks 1 and 2 will hold those data files that are most active and most likely to change daily. The data that is to be updated only once or twice a week should be located on a separate disk; for example, DSK3:.

For back-up purposes, it is important to back-up the data that is accessed most often on a daily basis. Those files that are updated less frequently may be backed-up once a week. And, the System disk, which will probably have few changes, may only need to be backed-up once a month.

Before detailing the back-up procedure, it is important to remember that there are certain functions that need to be performed periodically. If the cartridge on which you intend to store a copy of your data has not been used previously, it should first be dynamically purged for at least 30 minutes. New packs must also be certified with the CRT410.PRG. We would like to recommend that any new cartridge inserted into the drive be left in the drive throughout a day of normal operations before introducing a second new cartridge. This will allow time for the heads to self clean any minor contamination introduced by a new cartridge. For information concerning the CRT410 program. refer to the latest Software Update Documentation Packet

We would also like to recommend that the DSKANA program be performed on all disks on a weekly basis to insure the integrity of the data and BITMAP on a particular disk. To have any errors that may exist reported by this program, use the /E option with the command -*DSKANA DSK0:/E. Make certain that the switch option* comes after the device name and not after the DSKANA command, or the program may not execute properly. For a more detailed discussion on the use of DSKANA, refer to the AMOS System Commands Reference Manual, DWM-00100-49.

The simplest way to perform a back-up procedure is to set up a command file that will perform the back-up for you. For detailed information on building command files, refer to the *AMOS User's Guide*, DWM-00100-35.

Build a simple command file for each disk you wish to back-up. For example, a typical back-up command file for DSK1: might be set up as follows:

#### EXAMPLE: BKUP1.CMD

*:<IMPORr4.NT!* ! ! BE *SURE THAT* mE *WRITE-PROTECT*  IS *IMPLEMENTED FOR* THE *FIXED MEDIA> :<DEPRESS CARRIAGE RETURN TO CONTINUE>* 

#### *:K*

*MOUNT DSK5:/U* 

: *<INSERT BACK-UP CARTRIDGE FOR DSK1:* INTO *DRIVE AND DEPRESS CARRIAGE RETURN WHEN DRIVE* IS *READY>* 

: *<IMPORr4.NT* ! ! ! BE *SURE THAT* mE *WRITE-PROTECT*  IS *IMPLEMENTED FOR THE FIXED MEDIA> :<DEPRESS CARRIAGE RETURN TO CONTINUE> :K* 

*MOUNT DSK5:* 

*DSKCPY* 

1

5

*MOUNT DSK5:/U* 

*:<REMOVE BACK-UP CAR1RIDGE FOR DSKl: AND INSERT NEXT BACK-UP CAR1RIDGE* OR *NORMAL SCRATCH PACK INTO DRIVE>* 

*:<DEPRESS CARRIAGE RETURN TO CONTINUE> :K MOUNT DSK5:* 

#### *:<BACK-UP* IS *COMPLETE>*

1. Any material between  $\{$  and  $\}$  will appear on the screen as a message to the operator.

It is important that the fixed media be write-protected before performing a DSKCPY.

#### PHOENIXCONTINUED <u> 1989 - Andrea Andrea Andrea Andrea Andrea Andrea Andrea Andrea Andrea Andrea Andrea Andrea Andrea Andrea An</u>

- 2. :K denotes "Keyboard Entry" and insures that the command file will do nothing until a carriage return is entered. Once this is done, the command file will then continue implementing commands.
- 3. The MOUNT DSK5:/U tells the system to unmount DSK5:.
- 4. It is necessary to MOUNT DSK5: each time a new cartridge is placed on the system.
- 5. The DSKCPY command will create a back-up disk by making a literal image of one disk onto another. For more information concerning this command, refer to the AMOS Systems Commands Reference Manual DWM-00IOO-49.

The 1 is the disk you want to copy from; the 5 is the disk you wish to copy to. If you were backing up

DSK2:, then your command file would have a 2 in place of the 1.

It is important when entering DSKCpy, 1 and 5 in your command file that you depress the carriage return immediately after the entry and leave no blank spaces. This will insure that the commands work correctly.

It will take approximately 38 minutes to perform a DSKCPY if your system contains an AM-100/T CPU; it will take approximately 45 minutes for a system containing an AM-IOO CPU.

To run the back-up command file, simply enter - BKUPl. This will automatically start your back-up procedure.

The following item appeared in the October issue of the ISSG Newsletter, and is reprinted with the permission of ISSG.

#### **Factors Which Increase the Monitor Size**

Many times when adding new users to the system, you discover you have increased the size of the monitor to the extent that it goes over the current boundary limit. This can be especially true if you are attempting to keep it below the 16K limit. Once the monitor goes over this boundary, it is necessary to reconstruct such statements in the SYSTEM.lNI as the TRMDEF Statement to reduce the monitor to the size you need. It is important to know which factors will increase the monitor size and by how much especially if you wish to add large programs to system memory.

The following information has been compiled from studies done by our Training Department using the 4.5 Software Release. It contains a summary of each line in the SYSTEM.lNI before the SYSTEM command and the effect it has on monitor size.

#### **JOBS**

The JOBS command line will cause an increase of 300

bytes per job name listed on this line. The number of JOB command lines has no effect on the monitor size.

#### **TRMDEF**

The TRMDEF command line consists of different elements which will cause various size increases on the monitor. The buffer size has the greatest effect on the TRMDEF command line. Buffer size is listed as the last three elements of this line and consist of IN WIDTH, IN BUFFER and OUT BUFFER. The decimal number of the buffer size is equal to the number of bytes in monitor increase for the IN WIDTH and IN BUFFER. The OUT BUFFER (last number in the command line) is equal to two bytes in size increase. For example:

TRMDEF TERM1,AM300= 1: 16,SOROC,100,100,80

The total monitor increase caused by the buffer size is 360 bytes.

The TRMDEF command line will "call in" the necessary interface driver. In this example, an AM300.lDV driver is

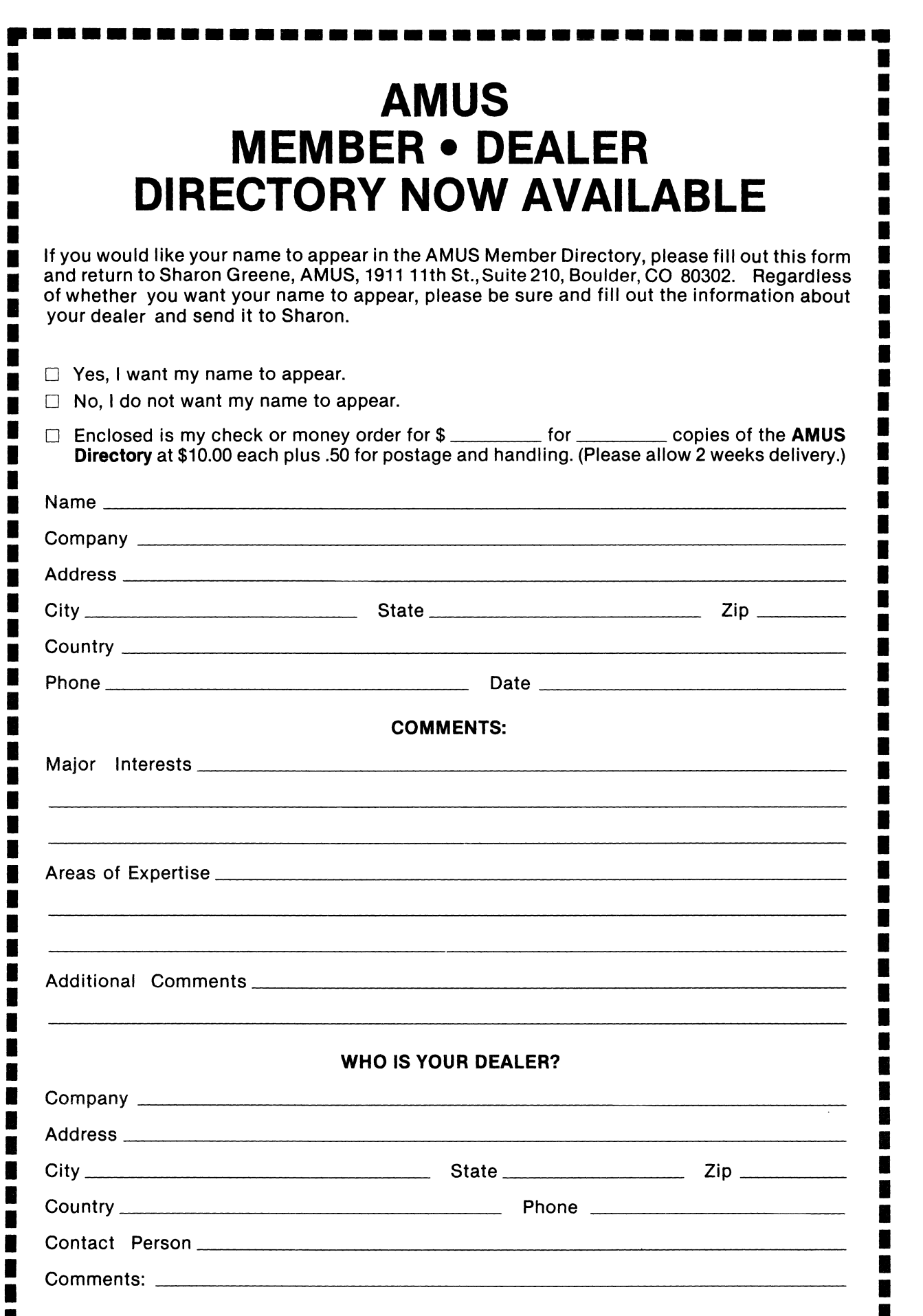

• • **••••••••••••••••••••••••••••••••••••** 

#### **Looking For The Best In Client Write-Up Packages? Look No Further! IT'S ACCOUNTS81 ACCOUNT81** is the Client Write-Up Package for Accountants and CPA's who want **proven** reliability and **flexible** capability at the right price. Here are just a few of **ACCOUNT81** 's generous features: **\*COMPREHENSIVE FINANCIAL REPORTING:**  • Chart of Accounts • General Ledger • Profit & Loss • 3 Comparative Reports • Balance Sheet • Working Trail Balance • Check & Journal Registers **\*COMPLETE PAYROLL PROCESSING:**  • W-2's • 941 's • Master Employee Report • Payroll Check-Writer • Comprehensive Master Reports • Handles Consultants and **Contractors \*PLUS THESE ADDITIONAL FEATURES:**  • Full Operator Edit Checks • SRT-Sort Reduction Techniques • Complete Pagination Control • Suppress Print Options • Personalized Reporting **ACCOUNT81** offers you the power and flexibility you'd expect to find on a large mainframe, not on an Alpha. But **ACCOUNT81** is here and working today. See your Alpha Micro dealer for a free demonstration of **ACCOUNT81** or complete the coupon below. YES! Please send the items marked below to me right away! D **ACCOUNT81** Demonstration Package-\$169.95 + media. See **ACCOUNT81** in action. **ACCOUNT81 's**  extensive printing capabilities will impress CPA's and Accountants who are looking for full use of their Alpha Micro. D **ACCOUNT81** Documentation-\$25.00. Over 200 pages of user documentation are provided in **ACCOUNT81** 's easy-to-read, easy-to-follow User's Manual. Written by experienced technical writers, the **ACCOUNT81** User's Manual fills that void left so often by our competition.

- D **ACCOUNT81** Package Run Code-\$995.00 + media. For under a thousand dollars, **ACCOUNT81** can be yours! You get the full power and operating capabilities of **ACCOUNT81** plus the knowledge and comfort of owning a top-flight software package backed by qualified and supportive service.
- D **ACCOUNT81** Source Code-\$2,995.00 + media (DEALERS ONLY). ATTENTION DEALERS: This is a ONE-TIME CHARGE! There are NO royalty payments, NO licensing fees! And Pony Express Services won't compete with you in your area. We make it easy for you to reach the lucrative accountant market with the best in accounting software.

Attach business card and send to:

**Pony Express Services,** 268 Alhambra Circle, Coral Gables, **FL** 33134 or call (305) 441-1784.

We will pay the shipping if you send payment with your order. Otherwise, your order will be sent COD Allow 2·4 weeks for delivery Now Available

![](_page_14_Picture_133.jpeg)

American Software Publishing Company is a division of Potomac Valley Associates, Inc.

### **SuperVUE**

 $L$  $\mathbf 0$ a. :::J

 $\overline{\omega}$ 

-738-07

71<<br>1

92631 •<br>CO

 $\overline{\omega}$ 

iforni

 $\overline{\overline{\mathbb{Q}}}$ U

tor,<br>t

ር<br>ወ

:J Ll  $\bullet$  $\widehat{\mathsf{c}}$ o ia<br>i

I .p

e<br>E

 $5^{\circ}$ 

ioncep

U

o t.. o

~

Are you using your Alpha Micro for word processing? Would you like to? If you are, then you're probably doing the old two step- edit a document with a bunch of mysterious format codes, and then print it to see what it **really** looks like. That's OK if you're a programmer. But if you just want to proceed from conceptto perfect document with a minimum of time, money, and effort, then you need the one step word processor, SuperVUE.

SuperVUE is a state of the art word processor, but is as easy to use as a typewriter. The text is displayed on the screen exactly as it will appear in the final document, including left and right justification, indentation, and centering. THERE IS NO SEPARATE TEXT FOR-MATTER. Tab stops may be set at any column. You can even see where the page breaks will appear on the printed document.

SuperVUE is designed for non-computer people, so it's easy to learn and use. If you can type, you can use SuperVUE. A comprehensive manual (over150 pages) is included, as well as an interactive tutorial. And while you're using SuperVUE, help menus are as near as a single keystroke.

SuperVUE is powerful - with over 25 Command Mode,48 Display Mode, and up to 69 easily defined user commands. This means that you can get your job done with a minimum of keystrokes.

SuperVUE has the resources to solve your word processing problems. Mass mailings are a snap with SuperVUE's powerful mail merge processor. Financial reports are easy with decimal tab stops, horizontal scrolling for wide spread sheets, and on screen math operations. Legal papers can be assembled quickly from standard "fill in the blank" paragraphs. And organizing your . documents is easy with automatic pagination, section numbering, and table of contents.

SuperVUE's many powerful features will enhance the look of your documents, giving them a more polished and professional appearance. Add accent to your words with underlining, bold text, superscripting and subscripting. Word processing printers are fully supported with microspace justification and optimized forward/ reverse printing.

SuperVUE is available today on the powerful Alpha Micro computer. So if you're ready for one step word processing, call or write for complete details TODAY. Better yet, see your local dealer for a demo - you'll be impressed.

Alpha Micro is a trademark of Alpha Microsystems Inc.

#### **FACTORSCONTINUED** <u>dre de la production de la production de la production de la production de la production de la production de l</u>

used. This driver resides in PPN 1,6 as do all drivers used during the boot procedure, and the AM300.IDV size is 342 bytes. The appropriate terminal driver will also be brought in, the SOROC.TDV which has a size of 300 bytes. Sixteen bytes must also be added to the size of each driver regardless of the original size of that driver.

The basic TRMDEF command line requires 46 bytes. This must be added to the total of each individual element of the line.

![](_page_16_Picture_373.jpeg)

Total 1080 bytes

If additional TRMDEF command lines require the same interface and/or terminal drivers, do not add these driver sizes or the 16 bytes per driver to the total. The "standard" pseudo TRMDEF line will have a total of 46 bytes plus the buffer size.

Typically, a PSEUDO-NULL TRMDEF is used to initialize jobs such as the Spooler. These jobs do not require that a terminal be attached after they are initialized; the terminal can be attached to another job after the WAIT SPOOL. The PSEUDO-NULL TRMDEF can be eliminated if an actual terminal is used and then attached to another job later.

If the NEWTRM program is used to generate a driver, two extra bytes will be needed each time that driver is referenced in a TRMDEE For example, if there are six TRMDEF lines and the newly generated driver is referenced in each line, 12 additional bytes must be added. When the NEWTRM program is used to write your own driver, the number of required bytes will be specified by the programmer. Be sure to make a note of this number.

#### MEMDEF

Each MEMDEF command takes 12 bytes including the first argument plus 4 bytes for each additional argument following the "/". The first MEMDEF will also take an additional 6 bytes. Refer to the *AMOS Monitor Calls*  manual, DWM-00100-42, Section 3.4.1 for a more detailed discussion.

#### MEMERR

The MEMERR command line has no effect on monitor size.

#### **SYSMEM**

The SYSMEM command will add 10 bytes for each

SYSMEM command line used. The argument has no effect on monitor size.

#### **DEVTBL**

The DEVTBL command line will add 16 bytes to the monitor for each device listed in the DEVTBL command. This includes 16 bytes for each logical unit listed as well as TRM, MEM and RES. If the device has an alternate track table, additional space is required. For the Phoenix disk drive, 60 additional bytes are needed for each logical unit.

#### BITMAP

The BITMAP command line may be used with or without the *IS* option. If no *IS* option is used, the basic BITMAP command will use 34 bytes plus the size of the bitmap. Because the BITMAP size is stated in words, the word size must be multiplied by 2 for the correct size in bytes.

If the *IS* option is used, the BITMAP Statement will increase the monitor by 10 bytes for each BITMAP command line used. The size of the bitmap will be used by SYSMEM and will not increase the monitor. For example:

![](_page_16_Picture_374.jpeg)

"The Monitor will increase by 10 bytes if the *IS* option IS used, and the 3646 x 2 bytes will be used in bankswitched memory, not the monitor.

#### **OUEUE**

The QUEUE command will add 16 bytes for each QUEUE block requested in the command line.

#### CLKFRQ

The CLKFRQ command line has no effect on monitor size.

#### SYSTEM Load Command

When the SYSTEM command is used to load programs into system memory, each SYSTEM command line will increase monitor size by 12 bytes for each line plus the size of the particular program that is loaded.

For example:

The VUE PRG file size is 14332 bytes The DDA. DVR file size is 848 bytes

SYSTEM VUE.PRG[l,4] 12+14332=14344 bytes SYSTEM DDA.DVR[1,6] 12+848=860 bytes

The programs that are loaded into system memory must be reentrant. You may consult the *Systems Command* Reference Manual, DWM-00100-49, to check to see if a program is reentrant. The LOG program is not reentrant.

# software sells computers...

IF YOU SELL ALPHA MICRO'S, OR IF YOU HAVE ONE, SOFTWARE IS THE KEY TO UTILIZING IT FOR YOUR BENEFIT.

# **BECOME** A LICENSED ALPHASOFT "MASTER" DEALER WITH

AN EXCLUSIVE GEOGRAPHIC TERRITORY. YOU WILL HAVE THE FOLLOWING SOFTWARE (AND SOURCE) AVAILABLE TO SELL OR USE:

- \* FUEL-PETROLEUM DEALER-AR
- \* RENDERING BY-PRODUCTS ROUTE & AP ACCOUNTING
- \* LEGAL BILLING AND TIME ACCOUNTING
- $*$  MEDICAL AR & SCHEDULING
- \* DENTAL AR & SCHEDULING
- \* CHIROPRACTIC AH & SCHEDULING
- \* CLIENT WRITE-UP CPA GL
- \* CPA TIME ACCOUNTING & CLIENT BILLING
- \* INFORMATION RETRIEVAL "FIXED" DATA BASE WITH "LETTER" & APPOINTMENTS
- \* VEHICLE MOTORCYCLE AR/OE/INVENTORY / OVER THE COUNTER
- \* STANDARD BUSINESS PACKAGE: VERY EXPANDED! AR - OE - INV (with history) - PURCHASING - AP WITH PROJECT AND JOB DISTRIBUTION - PR - MULTIPLE RATE & STATE - GL - "LETTER" - REPORT GENERATORS

ALL SOFTWARE HAS BEEN WRI'r'l'EN BY ALPHASOFT AND IS FIELD TESTED UP TO 3 1/2 YEARS. MOST SYSTEMS HAVE MANY UTILITY PROGRAMS FOR THE DEALERS USE.

IF YOU REALLY WANT A FAMILY OF SELLABLE SOFTWARE WITH DEALER SUPPORT AND SALES AIDS, YOU WILL NOT FIND A BETTER SELECTION OF HIGH QUALITY SOFTWARE.

PLAN TO BE THE EXCLUSIVE ALPHASOFT DEALER IN YOUR AREA. YOU

PAY A ONE TIME CHARGE OF \$10,000 PLUS A SMALL COST FOR EACH SYSTEM SOLD. YOU RECEIVE VERY HIGH PROFIT ON EACH SALE. INSTALLATION IS AVAILABLE AT AN EXTRA COST TO THE END USER.

ALPlIASOFT, INC. 8610 Aurora Ave. N. Suattle, Washington 98103 (206) 527-5345

![](_page_18_Picture_0.jpeg)

#### **NORTH AMERICA TITLE SERVICES**

2223 West loop South • Houston, Texas 77027 713 871-1402 • 713 667-3021

#### IBM DATA EXCHANGE SOFTWARE

With this package you can dump data files or program files to/from your Alpha Micro formatted disks (either hard disks of floppies) from/to an IBM 3740 format floppy<br>disk.

ASCII from/to EBCDIC translations are automatically performed. Any length record from 1 to 128 characters can be transfered.

Included are seven assembly language subroutines called from a user AlphaBasic program. These subroutines allow you to open an IBM floppy for input or output and read and write data. These subroutines are used with a basic program which controls the Alpha Micro file structure and any record reformatting.

This system is easy to use with over 30 installations. Some customization of the basic programs provided is need to fit your application.

All orders must be prepaid or COD. To order or request a the documentation package write or call today. Make your checks payable to North America Title Company.

I!!!! ATTENTION REMOTE ALPHA MICRO USERS - AUTO-BOOT IS HERE I!!!!!

AUTO-BOOT is designed from any modem or remote terminal connected to the Alpha<br>Micro with a RS-232 serial connection. AUTO-BOOT listens for the break key from the terminal and will reset the system after giving a 1 minute audible alarm. We have tested AUTO-BOOT with Vadic modems and MI\*\*2 modems. It is currently in use with several other modems.

All orders must be prepaid or COD. To order or request more information write or call today. Make your checks payable to Products Diversified, Inc.

#### COMPLETE DEC VT100 TERMINAL DRIVER AVAILABLE

The new DEC VT100 family of terminals is now supported on the Alpha Micro. We have available an excellent driver which provides you easy access to all of the terminal This drive will also work with any DEC VT100 look al ikes such as the Visual 100 terminal.

We believe that 132 column terminals are tremendous tools for many applications and programs. Here is your chance to interface one to your Alpha Micro.

All orders must be prepaid or COD. Special dealer prices available. To order or request more information write or call today. Make your<br>checks payable to Products Diversified, Inc.

![](_page_18_Picture_152.jpeg)

![](_page_19_Picture_0.jpeg)

**EVANS SYSTEMS, INC.** 

Computer Services

6500 Andes Court Woodbridge, Virginia 22193

(703) 670-8366 Metro 643-1631

ATTENTION SOFTWARE DEVELOPERS:

We are pleased to announce the availability of our latest software development. This pair of programs is invaluable to software developers and programmers. These programs automatically keep track of the modifications to BASIC programs. UPDATE stores current version information on the program you are changing including the date and time, then brings the program into VUE for you. When creating a new version of a program a backup copy is automatically created for you. VERLST displays the version information for specified programs or all programs in a PPN. No longer will you have to guess if the listing you have matches the RUN version that you are testing or the RUN version is the same as kun version that you are testing or the kun version is the same as<br>the BAS file. With these programs it is a simple matter to determine if the versions of the programs on a disk are the latest release of your system.

These indispensable programs are only \$35 with complete documentation. When ordering please specify AMS or STD format floppy disk or add \$125 for Hawk disk.

Sincerely,

Craham R. Evans

Graham R. Evans, President

e provided evaluations on the two FORTRANS available on the Alpha Micro. The two FORTRANS are ABSOFT FORTRAN built by Peter Jacobson and ALPHA two FORTRANs are ABSOFT FORTRAN built by Peter Jacobson, and ALPHA FORTRAN created by Bob Salita at Softworks. The following comparison chart comes from the September SCAMUS newsletter.

![](_page_20_Picture_207.jpeg)

All in all, Jack felt that the Alpha Fortran is a superior package although he stated that the Absoft package is certainly an acceptable product and may be somewhat more similar to "standard" Fortran. When comparing Fortran with Pascal and Basic he used various tests with results such as the following:

> 30,000 Iterations of a FOR· NEXT loop FORTRAN BASIC PASCAL 6 secs 36 secs 35 secs

# <u> 1999 - Johann Harry Harry Harry Harry Harry Harry Harry Harry Harry Harry Harry Harry Harry Harry Harry</u>

I read and appreciated the article on Phoenix head crashes and the sensitivity of these drives. I recently took a trip to one of our remote users to install new software and generally review their system. I brought 2 cartridges into the same room as the computer. The first cartridge I put into the drive and left it (over night) to purge. I started the drive the next morning and proceeded to work as normal. No problems so far. When I finished with that cartridge, I put the second cartridge in the drive to purge and went to breakfast, etc., for one and a half to two hours. When I returned and started up the drive, kaboom! I assure you, as I am sure others could as well, that I was way beyond being reasonably careful. Yet, despite this, a head crash still occurred and I see no legitimate justification for it.

Another time on the local system I put a cartridge in and left it to purge 20 minutes or so and started the drive and the drive locked! I powered down the drive, removed the cartridge, looked at it, rotated it and put it back in the drive and cycled the drive up again. This time it worked fine.

This has lead me to some rather extreme views on the Phoenix.

1. The mounting of the platter in the plastic is not perfect and can stick when putting a cartridge in the drive. This is not a problem and seems to be safe and will come up to speed ok; if it can't, it locks up.

### **THE SECOND ANNUAL AMUS CONVENTION**

<u> 1919 - Johann Hannes (f. 1944), Ann Ann an Dùbhlachadh ann an Dùbhlachadh ann an Dùbhlachadh ann an Dùbhlach</u>

- **WHERE?** The Oeauville Hotel, Miami Beach, Florida
- **WHEN?** January 24 through January 29, 1982
- **WHAT?** Seminars, conferences, demonstrations, and meetings for businessmen, systems analysts and programmers based on the Alpha Micro System.

The Second Annual AMUS Convention is being held to bring end users of Alpha Micro systems together with the various software firms that provide software for the Alpha Micro and representatives of Alpha Micro. We have scheduled five days of meetings and software demonstrations 'where the customers can see the products first hand. This is the time and place to ask questions and get the answers you need. What can a word processor do for me? Is VUE and TXTFMT enough? What is a data base? Do I need a data base system? What data base system should I purchase? Has anyone documented the fixes to Alpha Accounting? What are other users doing with their system? How can I save money with my system? How can I use my system to make money? What steps should I take to prevent unauthorized access to my data? How can I possibly evaluate software systems? These questions and similar ones will be addressed during the AMUS convention.

Technical sessions will be held that are oriented toward programmers and system analysts.

Exhibitors will demonstrate first hand the various systems you have only been able to read about. Purchasing decisions can be made on a much more informed basis.

We are very proud that the first convention was so successful. This, the second convention, promises to be even better. There will of course be more exhibitors and attendees. The seminars and classes will be kept on a closer schedule. Meetings for special interest groups will be included in the master schedule.

For those with energy left over there is the ocean, pool, tennis, golf, etc.

HOW MUCH? Registration \$180.00-includes all seminars and classes for 6 days. Additional registrants-\$140.00 each additional registrant per company. Exhibitor fee-\$350.00. Banquet-\$30.00. Hotel Convention Rates-first come, first-served basis. \$60.00 per day per room. Children under 12 are free when accompanied by parents and using same room. Rooms will be reserved for a deposit of \$60.00. Note: We are able to hold down the room rates to last year's amount.

![](_page_21_Picture_10.jpeg)

**WHAT DO I HAVE TO DO?** Make out two checks. Make the first check payable to: William L. Miller & Associates for Registration and optionally the banquet. Make the second check payable to the Deauville Hotel for the amount of \$60.00 per room you wish to reserve. Complete the form below. Send both checks and completed form to:

> William L. Miller & Associates 8380 S.W. 151 Street Miami, FL 33158

Do not send reservation requests to the hotel as this will delay matters. Reservation requests must be accompanied by the reservation deposit. Due to the limited number of rooms available, registration is limited to AMUS members. Sorry, travel agency commissions will not apply due to the special group rate. Reservation confirmation will be sent by mail. Make your reservations early to avoid disappointment.

Please call (305) 233-1216 for further information.

**IIIUUlnIIIIIIIUIIIIOII.OIIUUIUIIIIHIOIIIIIIOIIUIIIIIUIIIIIIIIIIIIIIIIIIUUIIOIOIIIIIIUIU.IIIIOIIIUUIIIOIOIUO \_\_ .011111111110 ••** 

![](_page_22_Picture_126.jpeg)

# **INTELLIGENT MODEMS**

incorporate an integral auto-dialer and a one number memory for easy redialing. All models are FCC registered for direct connect to the swithed telephone network.

#### **\*\*** SPECIFICATION SUMMARY **\*\***

![](_page_23_Picture_133.jpeg)

The BIZCOMP "computer" modems are "intelligent" because you can send ASCII commands (print chr\$()) to the modem to make it perform various functions, such as number dialing, speed change, remote CPU reset etc.

The 1012,1022, and 1084 are recommended for use with Computers. They connect to an EIA port and each has a variety of features that are reflected in their price. The 1022, for instance, can be configured to remotely reset your computer via an ASCII command. The 1012 is the latest design in 212 type modems and incorporates several new "intelligent" fea tures .

The 1030/1031 are recommended for use with remote terminalsdialing into a computer.

The 1080 is intended for the Personal Computer market. It connects to a TRS-80, Apple etc. via specal cables. It can be uses for originate only service with EIA ports via a special cable.

»»» Order today. MASTER CARD and VISA INVITED

AMUS MEMBERS RECEIVE A 10% DISCOUNT. AN ADDITIONAL 5% DISCOUNT FOR CHECK WITH YOUR ORDER.

![](_page_23_Picture_10.jpeg)

![](_page_23_Picture_11.jpeg)

#### **TERS**continued **1000110111111011111111111110101111111111111111111111111111111111111111111111111111111111111111111111111111111111111111111111111111111111111111111111111111111111111111111111111111111111111111111111111**

2. The purging method normally available to the end user is next to worthless! With time and patience anyone can have themselves a head crash. This is alleast in part due to the fact that the normal purge method does not allow the platter to rotate, therefore only the part of the platter nearest to the vacuumn is thoroughly drafted. The majority of the drive is drafted thoroughly only while the drive is cycling up. The "Dynamic Purge" is the only good assurance a user has that the entire disk surface is thoroughly cleaned.

The obvious question is "How can I perform a Dynamic Purge." My answer is not "lift up the disk cover and disconnect the . .. " My answer is "Have your service people install a 'Purge Switch' on the front of the phoenix cabinet." I personally think that's a great answer! If your local service center is not familiar with this you can have them contact:

North West Support 3486 S. W. Cedar Hills Blvd. Beaverton, Oregon 97005 Phone: 1-503-644-5080

I am sure they will be glad to explain the procedure.

Hope this is received as joyous news to all those Phoenix users out there who are intuitive enough to know their good karma is about to catch up with them again.

> Sincerely, Paul Gayeski

We have had our AM100 Phoenix dual drive Alpha Micro system with 8 Lear Siegler terminals and three printers for nearly two years. For the first year and a half we could not operate with the second drive. Our dealer went out of business shortly after installing our system so we had no help there. (We still are without a dealer. Is it possible to obtain a dealer when you already have your system, and some problems to go with it?)

Alpha Micro sent us a new EPROM which has corrected 90% of the problems. Previously we could not copy between drives and get the same hash totals, and whenever someone was working off the second drive, error's would occur in other running programs on the first drive, (ie illegal record number, ISAM #35 error, etc.}. About 50% of the time the message seemed to be erroneous and the operator could just start over, the other 50% resulted in damaged files. Sometimes a spool file printing would get integrated into a file being VUE'ed. (Different disks, different ppn's.}

We can now copy between drives and are no longer plagued by the above problems, but some problems still exist, and they seem to be related to working with large files (ie 12,000 records or more). When simply reading records, with an ISAM #2, finding on another file with an ISAM  $#1$  and updating the second file by increasing a numeric (F) field by 1, and writing that second file, the program would abort within fifteen minutes to two hours with a buss error, (various PC locations), and garbage would get written into the record. Sometimes it would lock up the entire system. (Although various PC locations, PC 076036 appeared more than once, and when the system locked the PC location was 17 something, and that time the error message printed on two other terminals as well.)

After about six attempts, I copied the files and programs to the first drive where the programs completed from start to finish with no problems.

If anyone has any suggestions as to what sort of problems could be causing this, I would greatly appreciate hearing about them.

Another frequent problem we have, and it doesn't seem related to the second drive, is receiving an "illegal record number" message when trying to add a record via an ISAM #5, and the file becomes unuseable for anymore adding of records. This happens on either drive under a variety of working conditions. It has happened when I've been running only one job on the first drive (but I always have the second drive powered up). Dumping the file via ISMDMP shows a ridiculously large number in the pointer to next free record field. This garbage number is frequently the same 056535056535 octal.

Is there a way to change this invalid next free record number for one who knows very little about assembly language programming? I usually just do an ISAM #6 code for record numbers I know are free to put good numbers in ahead of the bad ones but this is a nuisance.

A problem that occurs about once a month is an abort with "illegal record number" where the program is just reading an ISAM file. No damage seems to have been done and the program usually works okay if simply started over. (It is annoying however as sometimes a 12 hour job has to be started from the beginning.)

My documentation on ISAM ("ISAM SYSTEM USER'S GUIDE" DWM-00100-06 REVISION A01), is not as detailed as I desire. Is there a more detailed document on ISAM files (for the Alpha Micro) available, and if so what is the title or document number? I am especially interested in understanding what the numbers represent when dumping via ISMDMP. First, there is the

![](_page_25_Picture_0.jpeg)

Softwate Systems Consulting Incorporated<br>2701 SPRING GROVE AVE. • CINCINNATI, OHIO 45225 • 513-241·1045

#### MULTI-USER FILE-ACCESS METHOD

When we introduced our "Multi-User File-Access Routines" (MUFAR) program product back in June of 1978, we had the feeling that Alpha Micro was an excellent Multi-User computer. What it lacked, though, was a file-access method that exploited this Multi-User capability on a file that was large enough to be meaningful. (This was at a time when floppy disks were all that was available on an Alpha Micro computer.)

As we worked on this problem, we became more aware of the "price" that you actually pay for the use of ISAM with Multi-User record interlocking. What we discovered was that we were spending just about 14,000 bytes to support ISAM.PRG, its I/O areas, basic error checking, .and record interlocking for Multi-User access. We also saw another 4,000 to 12,000 bytes disappear in support of a file that was too big to fit on one disk(ette).

When "overhead" consumes 14,000 to 26,000 bytes of a normal user area of 32,512 bytes, you are left with little room to fit your application program into. We solved this problem by taking all of this overhead coding out of each application program and moving it into a separate user area in its own bank of memory. The price we paid was less than 1,000 bytes of SYSTEM memory -- in return we were given another 14,000 to 26.000 bytes of room in each and every program that accessed the file. Quite a good trade, we felt.

The harder we looked at this solution, the better the bargain became. For example, with this system:

- 1. The data file can be protected under its own private [p,pn] since no application program ever accesses it directly.
- 2. Multi-User record interlocking is built in, since the file is accessed by one and only one program in the system.
- 3. Substantial amounts of execution time can be saved simply because the data file is not actually opened or closed by any user program.
- 4. Large files (multiple disks) are available to the user who needs them without penalty to the user who doesn't need them (yet). File size and location are independent of all user programs.

This software package is available today and at a very reasonable price. The standard MUFAR system, including all source code and extensive documentation, is \$695. The Multi-Extent Option for large files is an additional \$95. Our terms are either prepaid (we pay the freight) or COD (you pay the freight). Write or call for more information.

# ~1\_.i.mOlIUlUIIIUUlIUlII.I.IHUUlln.UlUIIOIUIUIIIIIIHUIOIn".11 **.. IIOIHIIHOIIIIUIII'**

block number and within it each key, but what are the numbers to the right of the key on the same line (that point to the data record?). They obviously are not the record number.

In some ISAM files I have resorted to not even using the freelist but just keeping track of the last record used and adding one for the next, but this doesn't free up deleted records for use easily. Is there possibly a bug in ISAM in connection with this free list concept?

One other question, should ISAM files be locked before opening and closing if others are using the files simultaneously? They are opened INDEXED, (NOT INDEXED'EXCLUSIVE), and I am locking them just before the read and unlocking after the write. Could a problem occur if two users try to open the same file at the same time?

I enjoy reading comments from other users in the newsletter. They are always the first thing I read, and I wish there were more of them. Most of the articles are very helpful to me as there is so much about this system that I have yet to learn, and even in the cases where it does not solve my problem, it is an aid to realize others have this problem too. Keep up the good work, your efforts are greatly appreciated.

> Shirley Chirico English Greenhouse Products, Corp. Data Processing Manager 11 th & Linden Streets Camden, New Jersey 08102

Dalton Williams with Micro Business Systems has this tip for those of you who have forgotten to mount a disk after swapping packs. Write up a command file called CNGPAK.CMD that allows you to change disk packs. For a Hawk disk system it might look like the following:

:R  $XY = 0$ :<

#### CHANGE DISK PACKS

Important! Be sure that everyone using the system has saved their files, and is not planning to use the system until you have finished inserting the new disk!

Hit RETURN when you are ready to change packs.

> :K MOUNT DSK1 :/U

:< To change disk packs:

- 1. Press the Start/Stop button.
- 2. Wait for the Start/Stop light to go out.
- 3. Remove the old pack.
- 4. Insert the new pack.
- 5. Press the Start/Stop button.
- 6. Wait for the READY light to come on.
- 7. Hit RETURN when the READY light has come on.

![](_page_26_Picture_21.jpeg)

> :K MOUNT DSK1:

This should help avoid the problem of writing over bitmaps because of forgetfulness.

![](_page_27_Picture_0.jpeg)

**1204 Willow Green • Newport News,** Va. **23606 • 599·4749** 

**A COMPLETE INTERACTIVE ACCOUNTING SYSTEM** 

We have modified the Osborne Accounting System to run on the Alpha<br>Micro Computer. This accounting system includes a General Ledger Packa This accounting system includes a General Ledger Package, an Accounts Payable and Accounts Receivable Package, and a Payroll with Cost Accounting Package. These packages may be run stand alone or as a<br>total accounting system. All of these packages have the following feate All of these packages have the following features:

- Menu Driven
- Password Protected
- \* \* \* \* Interactive Data Entry
- Structured Design for Ease of Modification

#### **GENERAL LEDGER PACKAGE:**

- \* Accepts Direct Postings
- Accepts Postings from External Programs
- $\ast$ Allows You to Format Your Own Balance Sheet and Income Statement
- \* Maintains Account Balances for the Current Month, Quarter, Year and Previous Three Quarters
- \* Allows You to Generate Financial Reports

#### **ACCOUNTS PAYABLE AND ACCOUNTS RECEIVABLE PACKAGE:**

- \* \* Can be Fully Linked to the General Ledger Package
- Has an Accounts Payable Check Printing Feature with Invoice Detail
- Allows You to Pay Invoices by Vendor or by Invoice
- \* \* \* \* Has a Provision for Progress Billing
- Allows You to Generate Customer Statements
- Has an Accounts Receivable Invoice Aging Feature

#### **PAYROLL WITH COST ACCOUNTING PACKAGE:**

- \* Maintains Monthly, Quarterly, and Yearly Cumulative
- \* Allows Payroll Costs to be Distributed Among Various<br>Jobs and Tasks
- \* Allows You to Generate a Payroll Journal, Government Tax Forms, and Other Reports

#### \$ **300 PER PACKAGE ----- \$880 FOR TOTAL SYSTEM**

Price includes source programs on floppy and complete documentation. Available on Hawk removable at an additional cost of \$125.00. For further information or to place an order call (804) 599-4749

# The Beyl\_ **Consulting Group, Inc.**

P.O. Box 02223

Portland, Oregon 97202

Ph: 503/223-3388

PROFIT SHARING SYSTEM

Maintains Master List of Participants

... includes participants' account numbers, names, addresses, status codes, and length of service

Records Eligibility Status of each Participant ...allows up to 99 eligibility status codes

Records Balances for each Participant as well as for the Plan as a whole

- ... beginning balances... labor amounts from payroll
- ...changes in equity/assets...annual income
- ...annual expenses...forfetirues...withdrawals
- ...ending balances

Includes User-specified Schedule of Vested Percentage based on

- ...hours...days...months...quarters...fiscal periods
- ...years...other

Prorates Dollar Amounts in the Plan to Individual Participants

- ...employer contribution...changes in equity/assets
- ...annual income...annual expenses...forfeited amounts

Allows User-specified Definition of Fiscal Periods

Calculates Actual Vested Amount Participant would receive if Terminated at Current Time

**Calculates Ending Balances** 

Allows Summarization of Previous Year's Historical Data to Reduce **Disk Requirements** 

![](_page_28_Picture_90.jpeg)

![](_page_29_Picture_0.jpeg)

In the series of articles, I have been outlining my approach to programming, and giving examples of how I go through the process of creating a program. I don't believe that I am a terrific programmer, but I do think that good organization helps mediocre programmers like myself to do a better job. I would appreciate comments from other programmers who have better ideas about how to tackle certain problems and are willing to share their ideas with other AMUS members. It just happens that at this moment I'm the'only one brave enough to bare my soul to the programming world. I'd like to have some company, so if you have ideas about how programming can be made more consistant, can make use of your prior programming efforts, and can be easily tested and modified in the future, I'm sure that other AMUS members would love to see your thoughts in print.

One eagle-eyed programmer actually read the first article in the July newsletter and noticed that all of my examples were bogus. True enough. It seems that the article was printed out on a Diablo printer, and the print wheel that was on the machine at the time had no ampersand on it, so all of the examples of how to extend lines will not work. If you want to update your copy of the July Newsletter, you should go through and add a & at the end of lines on most of the examples. The important thing to understand is that an ampersand allows multiple commands within a line. I think of a line in the COBOL sense where the command continues until a period. In AlphaBASIC, the line continues as long as there are ampersands. An IF THEN ELSE statement that spans several lines would look like the following example. Note the location of the colons and the ampersands.

If a condition exists & THEN & Do this :& And also do this & ELSE & Do this process :& And this process

The processes that are named are labels, and I usually use the CALL command to fetch the subroutine in question.

Meanwhile, back to our main program, already in progress. We've been trying to create a program that will show us a full listing of BASIC source code that uses the + +INCLUDE feature. The completed program is listed here for your inspection. You will notice some differences between the completed program and the design previously published.

During the design phase I didn't know how to read the PPN that the program was running under from within BASIC. If you will refer to the top-down design in last month's article, you will see that at the top there were two blocks labeled ENTER PPN, and VERIFY PPN FORMAT. Happily, Jim Rea (Mr. SuperVUE) visited the AMUS offices after the Alpha Micro Dealer's meeting in Vail last week, and he showed me how to get the information I needed. The two blocks have been replaced by one block which fetches the PPN from the system so that we can follow the same search path that COMPIL would in it's search for INCLUDEd material. This uses WORD to fetch the PPN from the system, and AND to mask out the Project and the Programmer numbers. Since it's built as a subroutine, now you can copy off that subroutine, and you too can find PPN numbers if you ever need them with a simple  $++$ INCLUDE GETPPN. (Assuming that you create a file called GETPPN that has the subroutine ready to go, and that you place MAP statements in your program for P and PN.)

![](_page_29_Picture_7.jpeg)

#### **CTURED PROGRAMM** <u> 1Gcontinued</u>

I've discovered a couple of things about INCLUDE that might be of interest: First, unlike every other command in AlphaBASIC that expects a filespec,+ +INCLUDE does NOT expect quotation marks around the filespec. That kept me going for about % an hour with %CANNOT FIND filespec.SBI error messages, and second, COMPIL will report errors that it finds within INCLUDEd files, but sometimes it's hard to tell if the error is in your source program code or an INCLUDEd code.

I haven't experimented fully with it, but COMPIL now has a option "/M" which will list all unmapped variables for you. This is VERY handy if you are INCLUDing files and you want to be sure that every variable that you are bringing into the program has been MAPped. The /M option WILL find variables in INCLUDEd code that are unmapped, even if you INCLUDE all of the MAP statements. My compliments to the folks at Alpha Micro in the compiler department!

When I was finishing up FULIST. BAS I was tempted to just do some  $+$  +INCLUDE statements and then run FULIST on itself to get the completed version, but I thought that that would confuse the issue greatly, so you get a complete version of the program with no tricks published here.

![](_page_30_Figure_4.jpeg)

31

#### **APR Systems Inc.**

500 Esplanade Dr. #103 Oxnard, Ca. 93030

PH. 805-485-4386 805-485-1709 805-485-5488

#### **----DRIVERS---------**

ACDC DIABLO or NEC smart driver.

TEC70 TEC70 CRT terminal driver.

#### **----BASiC SUB-ROUTINES**

- BLAM FAST, SIMPLE and SMALL random filing and lookup Sub-Routine - 4 keys. Wildcarding is supported.
- CHIME Kill input buffer, wait for and return a single key stroke. Alternately check and return immediately - returns key if depressed.
- DEVICX Returns a list of file oriented DEVICES on the system.
- DIREX Given an ".EXT", returns a list of what is on disk in an account.
- GURU What is my terminal, job, device, next terminal and PPN
- **HOLESX** Return LARGEST CONTIGUOUS and TOTAL free blocks on a device.
- NOISY Turn on echo mode/kill input buffer.
- QUIET Corrected version of NOECHO.
- PPNX Return a list of the PPN's on disk.
- SWITCH Switch my job to another terminal (similar to ATTACH).
- PROTEX Is a device protected?

- **------------PROGRAMS**<br>PROTEC Is the device protected?<br>PAGE Wildcard file display/pr
- Wildcard file display/print program (NEC or DIABLO) PAGE fills the gap between VUE, TXTFMT & PRINT
- PPN2 Sequentially list each PPN and display first line of ZZZZZZZZZZ file (this comments each account).
- HOLES Shows length in blocks of bitmap holes.
- ATT Attention getter at terminal. Similar to DING.<br>BCOUNT Keeps track of the number of system boots.
- Keeps track of the number of system boots.
- C Clear screen and initialize CRT.
- DATES Comprehensive Date handling system.
- DATEX2.SBR Basic interface to DATES.

DSKDAT.PRG - Get or store system date on disk, update system date.

Useful when booting.

- **----BASiC PROGRAMS ----** WORD Word Processing Data Base of customers with selection by any field. Letter library function. Merge customers and letter or labels. VERY comprehensive.
- II BRARY Automatic sorted list of files on disk, in an account . Types and prints the first non-blank line of each file as a comment line. No more confusion about what a file is.

#### **APPLICATION PROGRAMS -**

- AUTO AUTO Dealer Package - Vehicle Inventory, Finance & Insurance
	- Credit Reports and Management Reports.
- BANK BANK Loan Package - Loan Documentation, Mangement Reports, - Word Processing and Credit Reporting.

APR Systems is offering the above software for sale. Please contact Doug Tidwell or Dave Wallace for further information and pricing.

#### **MUNGER, INC.**

1835 Park Hill Drive Dayton, Ohio 45406 513/277-2345

President

Michael P. Munger, Ph.D.

Vice-President Kathleen M. McNamara, Ph.D.

### **MPSS\***

(MICROPROCESSOR STATISTICAL SYSTEM)

#### UTILITIES

MODIFICATIONS

ADDC: add cases

#### PARAMETRIC

NONPARAMETRIC

DATATR: data transformations FIX: repair smashed file INDATA: input raw data INMAT: input matrix LIST: list raw data or matrix MOVE: copy a file QUERY: query a file REMOVE: erase a file SORT: sort raw data file TRANS: transpose raw data

Lease  $$1000/year$ 

Purchase  $$6000$ 

to raw data ADDV: add vars to raw data ADDVM: add vars to matrix ALTER: alter raw data ALTERM: alter matrix DELC: delete raw data cases DELV: delete raw data vars DELVM: delete matrix vars LABELS: change var labels MERGEC: merge files by cases MERGEV: merge files by vars REORD: reorder raw data vars REORDH: reorder matrix vars SELECT: logically select cases SPLITC: split file by cases SPLITV: split file by vars

ANOVA: general analysis of variance CANON: canonical correlations CORR: Pearson correlations DESC: descriptive statistics FACT: factor analysis ITEH: item analysis ~mA: multiple discriminant and manova MULTR: multiple regression PBP: Pearsonbiserial-phi correlations TIHEA: time series correlograms TIMEB: analyze  $arima(p,d,q)$ models TTEST: t-tests ZT: z or T conversion lWAY: one-way anova

#### CATEG: categorize vars FANOVA: Friedman anova KENDW: Kendall's coefficient KS: Kolmogorov-Smirnov KW: Kruskal-Wallis MWU: Mann-Whitney U tests PHI: phi coefficients RANK: assign ranks RRO: Spearman rho RUNS: Wald-Wolfowitz TABLE: 2 to 5 way cross-tabulations UNRANK: change ranks to raw

#### GRAPHICS

PLOT: printer plots SCAT: scattergrams

(dealer/educational discounts)

\*i':PSS is a trademark of Munger, Inc.

*Computer Applications in the Behavioral Sciences* 

Now that we have a complete program we can relax--right?--wrong. Before a program can be considered in the can, and somebody says it's Miller time, we have to create all of the documentation. I think of documentation as having three major sections:

Programmer documentation: The purpose and scope of the program should be outlined, and a copy of the top-down, structured design should be placed here. Detail specific information about what files are accessed, any file locking that might affect other files or users, and information about how pointers and matrices are used, and any other information that would help another programmer later. If reports are created, note how they get to the printer (through XCALL SPOOL, or by being directly sent to the printer, etc.). Our program doesn't maintain files so some of this isn't necessary in this example.

System Operator information: This will be the instructions for how the program is installed in the system; what PPNs it should be placed in and any initialization that should be performed to create contiguous files, or link the programs into a menu-driven selection system. There should also be a list of any specified file and program names so that the system operator can check to be sure that there are no conflicts with program names already on the system. Also, there should be information about what files are data files, so that they can be specifically backed up. There should also be detailed instructions for how to expand files when they become full, and whether the files need to be purged from time to time. (Hopefully, you've created self-cleaning, stay-pressed files that take care of themselves.) If reports are generated and spooled out, you should note how they can be identified for purging prior to system backups. I like to give all my reports the extension .RPT so that you can do an ERASE \* .RPT and free up disk space once the reports are printed out. In our example the result file has the extension .FUL so that the same operation will apply.

User Documentation: This is all of the instructions about how to run the program. It should have some examples of screens, if there are menus, along with descriptions of what happens with each selection on the menu. There should also be a list of error messages that might occur, and instructions about how to correct the problems. In the program we have been using, the instructions are built into the program as a HELP file that is called in and displayed. This is very handy since you only have to create the HELP file, and it can be accessed either as a HELP file, or from within the program as it is running. If there are coding schemes that the users must use, the tables should be included here, along with any other specific formats that the program expects (does the user have to enter leading zeroes in dates, for instance?).

If the program is complex, uses several files, and needs to be operated by trained users, you should include sample files along with the system so that training can be held using test data without fear of destroying valuable information. Sample files will also help the system operator to understand the relationships of files within the system and see the entire system operate as a whole.

When you have completed the documentation, you should test it. Give the programs to someone on a disk as you would ship it out to a customer along with the documentation. They should be able to read your documentation, install the programs, and make them run without your aid. Have your test team write down notes about anything that they found ambiguous, or information that they had trouble finding in your documentation. Since TXTFMT can produce an index with little effort, you should make use of this to make your documentation a better reference manual.

![](_page_33_Picture_7.jpeg)

![](_page_34_Picture_0.jpeg)

#### **MICROLABEL**  LABEL PRINTING SOFTWARE FOR ALPHA MICRO COMPUTERS

FEATURES 1 or 4 up labels User defined code line Select on any field in code line Sort on any field in code line

ONLY \$35 ON 8" FLOPPY

To order, call or write: Crystal Lake Association Box 57221 Washington, D.C. 20037

> Robert Gelinas (202/887-5834)

# **IAC IN AGENCY COMPUTERS**

#### A T TEN T ION ALP H A D E ALE R S

\* HERE IS YOUR OPPORTUNITY TO PENETRATE THE INSURANCE MARKET \*

The insurance market is large, local, and waiting to be tapped by YOU. Of the approximately 68,000 Independent Insurance Agencies in the country, fewer than 10% have been automated.

The local insurance agency is an ideal customer for an ALPHA. The agency's main product is paperwork, at which a computer is much more cost effective than a staff of clerks. The reason this industry has not yet been fully automated is the peculiar nature of its business. A number of generalized systems have been adapted to it, but the low priced systems which most agents can afford are not suited to their needs.

The lAC insurance software just released for the ALPHA can be used by YOU to change this situation in your neighborhood. If you can take care of the ALPHA, our software will take care of all the requirements and idiosyncracies of the agents' business. Selling it should be easy since it is demonstrably a superior product and it is already known in the industry. Our systems are listed in the industry sponsored Insurance Institute of Research (IIR) Automation Guide under the IMA corporate name.

The IAC software system has been eight years in the making. It was designed and implemented on larger machines. We discovered the ALPHA last year and were amazed by its performance and ability to handle all our software which was designed for large sophisticated minicomputers. The system is now fully implemented on the ALPHA and is available at a reasonable license fee to dealers.

We offer a fully documented data-base system which handles all agency functions. The system is menu-driven, and its user<br>characteristics are controlled by parameter files, providing extensive program adaptability. In addition to being a complete agency system, it also includes interfaces to word processing, and to the IIR Agent-Company interface pilot.

The lAC system can help you succeed in this potentially lucrative market. We will support you with marketing brochures, program installation, and user manuals. Because we have been working with this industry for many years and are the prime developers of the system, we can answer all your questions and give you support and advice when you need it.

Write to us or call Mike for further information.

### STRUCTURED PROGRAMMINGCONTINUED

If anyone is interested, I wrote a program that allows you to list all of the items that you want to be in the index, and then goes through a text file and does the /IX word thing. It takes forever because it's written in BASIC and does an INSTR on each line for each word in the list, but given a choice between me and the computer doing work, the computer gets the job every time.

We don't have space in this newsletter for the complete documentation for FULlST.BAS, but if you would like it you can either copy it off of the AMUS system, or you can send AMUS \$3.00 for copying and postage and we will send you a reprint of the last two articles, the complete listing for the program, the HELP file, and the documentation for the program.

Next month we will begin exploring the mysterious world of files. I would like to hear from programmers who have built their own indexing and linking structures. If you have good ways of fetching things from files, linking multiple files, handling XLOCK and FLOCK, or handling deleted records within a random file, we would love to have you send us an article, or information that could be incorporated within an article.

![](_page_36_Picture_121.jpeg)

![](_page_36_Picture_5.jpeg)

## STRUCTURED PROGRAMMINGCONTINUED

```
sorror ("The basic contract of the property of the basic checking<br>("The balding bucket for files white error checking")<br>("The extension for the PPNS on included files")
 MAP1 FILE NAME / S/24
 MAI1 FXTENSION, S, 10
 MAP1 ERROR 'MESSAGES, S.80
                                               I Bot tacked onto the end of the destination file
                                            filols of noom - you never can bell....<br>I holds ugren case TEXTYLINE for searches
MAP1 TEXT'LINE, S, 150<br>MAP1 TEMP'LINE, S, 150
MAP1 INCLUDEN'TEXT'LINE, S, 150<br>MAP1 OPEN'ELLE(4), B, L. J Peers track of open files
 MAP1 CHARACTER, S.1
                                               Finsed for the HELP disclay
MAP1 LINE COUNT+F
                                                  also for the HELP disrlay<br>Toumber returned by the system for FFN
MAPI Pisition (1976)<br>
MAPI Pisition (1976)<br>
MAPI Pisition (1976)<br>
MAPI DOTAL FS:10 (1976)<br>
MAPI UGIN (1976)<br>
MAPI UGIN Pill Different (1976)<br>
MAPI UGIN (1986)<br>
MAPI 2.5 (1996)<br>
MAPI Y, Ferry (1996)<br>
MAPI Y, Ferry (1996)<br>
M
                                               Frouect number
MAP1 INCLUDE 'SEARCHES+F
                                               I counter for attempted searches
MAP1 SUCCESSFUL'SEARCHES.F | homefully always same as INCLUDE'SEARCHES<br>
MAP1 SUURCE'COUNT.F | | counter for number of source file lines<br>
MAP1 INCLUDE'COUNT.F | | cunter for number of source file lines
 CALL GET 'FFN
MENU:
                There's a wierdness here! - if the user chooses to do the full<br>list thins, it automatically drors straisht through to QUIT.
              I This Program should END before being run again so that
             ' Mis Program should END before being run again so that<br>' variables get cleaned ur & resot to mulls or zero.<br>? TAB(-1,0)<br>? TAB(2,30)) 'FULLST.BAS'<br>? TAB(4,10)) 'FULLST.BAS'<br>? TAB(1,15)) 'Louid sou like:<br>? TAB(12,15)) '1. I
              7 TAB(16,15)INFUT "Enter your choice -- ", CHOICE<br>ON CHOICE CALL INSTRUCTIONS, FROCESS, QUIT
              GOTO MENU
INSTRUCTIONS:
                TAB(-1,0)? TAR(-1,0)<br>CHARACTER = "<br>OPEN $99, 'DSNO:FULIST.HLF[7,1]", INPUT<br>LINE'COUNT = 1<br>CALL DISPLAY'LOOP<br>TEXT'LINE = ""<br>RETURN
PROCESS:<br>? TAB(-1,0); TAB(2,20);
              ? 'FULIST. PAS - Full Listins of Source files'
             ? "FULIBIT.FAS - Full Listins of Source files"<br>
INCLUDE'SEARCHES = 0 : SUCCESSFUL'SEARCHES - 0<br>
SOURCE'COUNT = 0 : NCLUDE'COUNT = 0<br>
CALL DETERMINE'SOURCE'FILE'NAME<br>
CALL LOODUP'DESITAAION'TILE<br>
7 TAB(10)1) : "Processins s
QUIT:
             ? TAB(10,1); TAB(-1,10)<br>IF LEN(DESTINATION'FILE) = 0 &
                     THEN E
                           \overline{?} TAB(23,1); 'THE END' :&
              IF OPEN'FILE(1) = 1 &
                    THEN &<br>CLOSE #1 : OPEN'FILE(1) = 0
              IF OPEN'FILE(3) = 1 &
                    THEN &
                           CLOSE #3 : OPEN'FILE(3) = 0 :8
              CALL WRITE 'ERROR'MESSAGES' TO'DESTINATION'FILE<br>IF OPEN'FILE(2) - 1 %<br>THEN &
             CLOSE \neq 2 : OFEN'TILF(2) = 0<br>THEN'TILF(3) = 1 &<br>THEN &
                           CLOSE +3: OPEN'FILE(3)
                                                                      \alpha
```
37

ICTURED PROGRAMMINGcontinued

```
100KUF *FRRORS.FUL*, Z<br>IF Z 0 %<br>THEN %
              ENTLE "ERRORS.FUL"<br>CALL DISPLAY'STATISTICS"<br>? TAR(23)1); "THE END"
              FNTIDISPLAY'T OOP:
              INFUT LINE #99, TEXT'LINE
              IF EOF(99) # 1 AND UCS(CHARACTER) # "Q" &
                     THEN 2
                           N &<br>CALL LINE 'DISPLAY :&<br>GOTO DISPLAY'LOOF &
                     ELSE &<br>IF UCS (CHARACTER) # "Q" &
                                  THEN &<br>CALL FAUSE
              CLOSF #99
              RETURN
DETERMINE 'SOURCE'FILE'NAME:
             WE'SOUNCE'T LE YNAME<br>
THE ENTER SOURCE 'FILE 'NAME<br>
THEN &<br>
THEN &<br>
CALL BOGUS 'FILE YNAME :&<br>
CALL BOGUS 'FILE YNAME :&<br>
CALL BODD DETERMINE 'SOURCE'FILE<br>
CALL IODNIF'SOURCE 'FILE<br>
CALL IODNIF'SOURCE 'FILE<br>
CALL IODNIF'SO
              RETHRN
LOONUP ' DESTINATION'FILE:
             MEDIANTION<br>
Y = 0<br>
Y = INSTR(L,SQURCE'FILE, ...)<br>
DFSIINATION'FILE = SQURCE'FILE[1,(Y-1)] + '.FUL'<br>
LOONUP DESTINATION'FILE, Z
              \begin{array}{cc}\n\text{IF} & \text{Z} & \text{O} & \text{R} \\
\text{THEN} & \text{R} & \text{R}\n\end{array}CALL DESTINATION ALREADY 'EXISTS
             RETURN
READ'THROUGH' THE' SOURCE'FILE:
             ? TAB(11,1);<br>SOURCE'READ'LOOP:<br>? *. *;
                     SOURCE ^{\prime} COUNT = SOURCE ^{\prime} COUNT + 1
                     X = 0INPUT LINE #1, TEXT'LINE
                     TEMP'LINE = UCS(TEXT'LINE)<br>IF EOF(1) + 1 %
                            THEN &
                                  、<br>
x = INSTR(1,TEMP'LINE,"++INCLUDE") :&<br>IF X 0 &
                                        X O &<br>THEN &
                                               CALL FROCESS'INCLUDE'LINE :&<br>GOTO SOURCL'READ'LOOF &
                                        ELSE &
                                               CALL PROCESS'NORMAL'LINE :&<br>GOTO SOURCE'READ'LOOP
             RETURN
DESTINATION'ALREADY'EXISTS:
              UN'ALKEAU: EALOIS.<br>? TAB(10,1); TAB(-1,10);<br>? DESTINATION'FILE; ' already exists, do you wish to destroy it'<br>INFUT LINE 'and create a new one in it's place? -- ', DOOMED
              IF UCS(DOOMED) # 'Y' &
             THEN &<br>
CALL MESSAGE'OF'DOOM<br>
? TAB(10,1); TAB(-1,10);
             RETURN
WRITE'ERROR'MESSAGES'TO'DESTINATION'FILE:
             THE OFEN FILE (3) = 0 &<br>THEN & THEN $ 0PEN $3, 'ERRORS.FUL', INFUT : OPEN'FILE (3) = 1
             UPEN #3, "ERRURS.<br>INPUT LINE #3, TEXT'LINE<br>IF LOF(3) # 1 &<br>THEN &
                          CALL FRINT'ERROR'FILE'HEADING :&
                           CALL READ'SOME'MORE'ERRORS
             RETURN
LINE 'DISPLAY:
             LINE COUNT = LINE COUNT + L<br>IF LINE COUNT 22 %
                    THEN &<br>THEN &<br>
? TEXT'LINE &
                    FISE &<br>
? TEXT'LINE :&
                           LINE COUNT : 0 :8<br>LINE COUNT : 0 :8<br>CALL BAIL OUT :8
                           9 - TAH(-1, 0)
```

```
38
```
**KF TURN** 

RUCTURED PROGRAMMING CONTINUED.<br>MANUMUMANAN MUNIMUMANAN MUNIMUMANAN MUNIMUMANAN MUNIMUMANAN MUNIMUMAN

```
BAIL'OUT:
              ''<br>? IAB(23)1); TAB(-1)10);<br>INFUT LINE "Enter 'Q' to QUIT, RETURN to continue -- ", CHARACTER
              RETURN
 ENTER' SOURCE 'FILE ' NAME :
              DOGG!" In The Tall (1990)<br>- Tariloil): Table Line of the file to be listed."<br>- The Tall (1980): Table assumed as an extension - ", FTLE'NAME<br>- Table(0,1): Table Lillo)
              TILE (NAME - UCS CEILE (NAME)
              RETURN
LOONUPYSOURCE 'FILE :
              TOOKUP SOURCE 'FILE, Z
              CALL ROGUS 'FILE 'NAME
              RETURN
PROCESS 'INCLUDE 'FINET
              TRELUDE 'SFARCHL'S - TNCLUDE'SFARCHES + 1<br>
X = 0 : X = 0<br>
X = INSTR(L)TEXT'I JNE, * *)
              A INSTRUCTION FREE TEXT'LINE?"<br>
INCLUDED'FILE = TEXT'LINE X+1; LEN(TEXT'LINE)]<br>
CALL CHECK'INCLUDED'FILE'NAME<br>
! This is a three step search:<br>
! 1, in the local FFN<br>
2, In the project, Programmer number 0<br>
! 3, In USK0:[7,
              LOONUP INCLUDED'ETLE, Z
              IF Z = 0 &<br>THEN &<br>CALL ADD'FFN :8
                           LOONUF INCLUDED'FILE, Z :8<br>
IF Z = 0 &<br>
THEN &
                                         CALL ADD'DSNO : 8
                                         LOONUP INCLUDED'FILE, 7 :8
                                                THEN &
                                                      ι<br>|CALL NO′INCLUDE′FILE′FOUND :&<br>|CALL FROCESS′NORMAL′LINE
              IFZ0 - 8THEN &
                           SUCCESSFUL'SEARCHES = SUCCESSFUL'SEARCHES + 1 :2
                           OFEN #4, INCLUDED'FILE, INFUT :&<br>CALL READ'IN'INCLUDE 'FILE, INFUT :&<br>CLOSE #4
              RETURN
PROCESS 'NORMAL 'LINE:
              ? #2, TEXT'LINE
              RETURN
PRINT'ERROR'FILE'HEADING:<br>? 'Listing lost INCLUDED files at the end of 'DESTINATION'FILE<br>? #2 : ? #2, '' INCLUDED files not found:'
              7 + 2<br>
7 + 2, 11 + 3 TEXT'LINE
              RETURN
READ'SOME'MORE'FRRORS:
              INPUT LINE #3, TEXT/LINE
              1 F FOR (3) $ 1 2<br>THEN 8<br>7 $2, *1 '; TEXT'LINE :8<br>7 $2, *1 '; TEXT'LINE :8<br>6010 KEAD'SOME'MORE'ERRORS
                                                                                              \simRETHRN
MESSAGE'OF'DOOM:<br>
? : ? "This prostam can't continue until you rename that"<br>
? "file or whatever. Please take whatever steps you think"<br>
? "are necessary, and then come back and try this assin."<br>
? TAB(23,1); TAB(-1,10); 
              ! This subroutine dies here - no RETURN
 CHECN/FILE'NAME:<br>
Z = 0 : FILE'CHECN = ..<br>
Z = \text{INSTR}(1, \text{F1L} \text{E} / \text{NAME}, \cdot, \cdot)<br>
\text{I} if there's no extension, add .BAS as the default<br>
IF Z = 0 &
                     THEN &
                           TE LENCETLE (NAME) O AND LENCETLE (NAME) = 6 %
                                  THEN &<br>FILITYNAME - FILE NAME + ".BAS" :&
                                         FILE CHECK = "ON"
              IF Z = 0 &
                    THEN &
                           IF LENGTH FINAME) O AND LENGTLE (NAME) = 10 &
```
39

 $\lambda$ 

#### STRUCTURED PROGRAMMINGCONTINUED

```
THEN &
              IF FILE CHECK = "ON"<br>IF FILE CHECK = "ON" &
              THE CHELL FOR STURE - FILE (NAME = "<br>SOURCE 'FILE = FILE (NAME<br>FILE (NAME = ""<br>REIURN
CHECK 'INCLUDED'FILE'NAME:
             Z = 0<br>Z = \text{INSTK}(1, \text{INCLUDED/FILE}, *, * )The conditional state of the state of the fact it is the default<br>If Z = 0 &
                    THEN &
                           T<br>
IF LEN(INCLUDED'FILE) O AND LEN(INCLUDED'FILE) = 6 &<br>
THEN &
                                         INCLUIG D'FILI - INCLUDED'FILE + *.BSI*
              RETURN
NO'INCLUDE'FILE'FOUND;<br>| first strip of the DSNO: and the FFN from the name<br>| Y = INSTR(1,INCLUDED'fILE,"|")<br>| INCLUDED'fILE = INCLUDED'FILE[6,(Y-1)]
              Field the user should it on the screen<br>COLL 199 10/18<br>? TARC20.11 TARC-1,91)<br>? "XCannot find included file: "FINCLUDED'EILE<br>! Send the inne to the error file
              P #3, INCLUDED'FILE<br>RETURN
BOGUS 'T'LLI 'NAME :
              ... ......<br>? "I'm having a Frohlem with the file you asked for. Ferhaps"<br>? "try it again."<br>? "try it again."
              CALI. FAUSE
              RETHRN
              CONTINUE 'CALC:
                    THUR PINT(PN/B)<br>WORN = INT(PN/B)<br>OCTAL = VALID'DIGITE1 + PN - WORN * 8 ; 1] + OCTAL
                    FN = WORK<br>IF FN + 0 GOTO CONTINUE'CALC
              FN = OCTALRETURN
ON'TO'18:
             ..<br>? TAB(18,1); TAB(-1,9);<br>? "Searching for: "; INCLUDED'FILE<br>RETURN
DISPLAY'STATISTICS:
             'STATISTICS:<br>? TAB(18:1); TAB(-1,10);<br>? INCLUDE'SEARCHES; '++INCLUDE statements were found in ';SOURCE'FILE;'.'<br>? SUCCESSFUL'SEARCHES; 'of those files were successfully found.'<br>? SOURCE'COUNT; 'lines were in the source pro
              RETURN
I End of listing for FULIST.BAS
ADD'FFN:
              EXTENSION = "[' + F + ',0]'<br>INCLUDED'FILE = INCLUDED'FILE + EXTENSION<br>CALL ON'TO'19
              RETURN
ADD'DSNO:
              Y = 0<br>Y = INSTR(1, INCLUDED'FILE, 'E')INCLUDED'FILE = INCLUDED'FILE[1,(Y-1)]<br>INCLUDED'FILE = 'DSNO:' + INCLUDED'FILE + '[7,6]'<br>CALL ON'TO'18
              RETURN
READ'IN'INCLUDE'FILE'LINES:
              INCLUDE COUNT = INCLUDE COUNT + 1<br>INPUT LINE *4, INCLUDED TEXT LINE<br>IF EOF(4) * 1 %
                     CDF(4) → 1 -<br>THEN &<br>
? *2, INCLUDED'TEXT'LINE :&<br>
? *.*; :&<br>
--^^'TN'TNCLUDE'FILE'L
                            GOTO READ'IN'INCLUDE'FILE'LINES
               RETURN
 PAUSE:
              ? TAB(23,1);<br>INPUT LINE " press KETURN to continue --  ', DUMMY<br>KETURN
GET/FFN:
    setrem.bas returns to you the PFN number that you're lossed in under.
              This is a four state process:<br>
1. use the word(word) thing to get a decimal number that<br>
represents your ppn.
                  Product the SS for set F; AND with 255 to set the FN (both decimal)<br>3. Convert F to octal<br>4. convert FN to octal
```
URED PROGRA

If you glan to regroduce seecial attention to MAPeing, Most work variables used in the octal conversion are strings  $PPN = word(word(78) + 16)$ F = INT(PPN/256)<br>FN = PPN AND 255 OCTAL = \*\* : WORK - 0<br>CONTINUE'CALC1: TINGE CHECLE<br>| WORN = INT(P/8)<br>| OCTAL = VALID'DIGITE1 + F - WORN \* 8 7 11 + OCTAL F = WORK<br>IF F = 0 GOTO CONTINUE CALC1  $F = 00TAL$  $0CFAL \rightarrow \pm \pm \pm 1$  WORN = 0

In the September issue of the AMUS Newsletter there was a letter on page 23 suggesting a hardware modification to the S-100 board submitted by Alex Begin. We just got a phone call from John Proper at Alpha Micro, and if you have modified your system as per the instructions in Alex's letter, you could have a problem. Alex's fix only worked if you had an AM-100T prior to Revision F, and if you do not have an AM-700 board. After Revision F, Alpha Micro uses pin 99 for Buss Error detection sent from the AM-700 to the CPU. Also, Alpha Micro has taken care of the Power On Clear problem, using different strategy. If you have made the modification and you install Revision F, or the AM-700 board, the system will lock up and stay that way, refusing to boot up.

As always, we would advise caution when you make modifications to your system. If you make modifications to either the hardware or the operating system, you should be sure that you understand what you're doing. In several cases users have made changes to their system only to find that the next release of AMOS, or the next hardware revision, not only corrected the problem but did it in such a way that it interfered with the changes made. If you're a hardware whiz, you have the capability to repair any problems that might crop up, and now you probably don't need to worry about violating a maintenance agreement. If, on the other hand, you are operating with a maintenance agreement, you should be very careful about making changes to the system that might void your contract.

We will print any information that members send in, but you should use your own discretion about changes you make to your system.

![](_page_41_Picture_5.jpeg)

**FOR SALE: Phoenix Drive and Controller, Used 2** months. Checked by Control Data. Ask for Tyce (305) 848-1200

**WANTED:** Anyone with information about using the Alpha Micro as a development system for dedicated microprocessor applications. Contact: Doug Shaker 324 Rosenberg Building Santa Rosa, CA 95404 (707) 528-6848

# CLASSIFIED:<br>IMMINIMUMINIMUMINIMUMINIMUMINIMUMINIMUMINIMUMINIMUMINIMUMINIMUMINIMUMINIMUMINIMUMINIMU

#### **FOR SALE:**

(2) Hawk 10MB Drive (Rack Mt) \$3,950ea<br>(1) AM-500 Controller \$95 (1) AM-500 Controller  $$ 995$ <br>(2) SOROC IQ-120 CRT  $$ 525$ ea (2) SOROC IQ-120 CRT \$ 525e<br>(1) DEC LA-36RO Printer (RS-232) \$ 785 (1) DEC LA-36RO Printer (RS-232) \$785<br>(1) NEW 4ft Rack Cabinet w/wood top \$625 (1) NEW 4ft Rack Cabinet w/wood top All items in very good condition and work. Manuals included. Items FOB Los Angeles, CA. CALL: Mr. DeMarco (213) 533-5080

**FOR SALE:** Alpha Micro Processor, 64K, \$7,500. Contact:

John Fahlbusch (Cincinnati, OH) 8:00-5:00 at (513) 831-2340 or after 6:00 at (513) 251-8278 .

**FOR SALE:** ICOM FDS-2 Dual 8" Floppy Disk Drive with manual, Controller, Cables and S100 Interface Board for Alpha Micro or other S100 systems.<br>\$350.00. Sterling Coloman

Sterling Coleman Custom Computer Systems 9252 Chillicothe Road Kirtland, OH 44094 (216) 951-2112

**PROGRAMMER:** Alpha Micro experience required. Will participate in development of business systems in large communications network. We offer excellent salaries and benefits in addition to pleasant working conditions. Please respond to:

American Computer Resources 13132 Newport Avenue Suite 106 Tustin, CA 92680

![](_page_42_Picture_194.jpeg)

![](_page_43_Picture_0.jpeg)

 $\alpha$  , and  $\beta$  , and  $\beta$  , and

![](_page_43_Picture_1.jpeg)

Second Class Postage Boulder, CO 80302 1SSN 0273-8708<br>09PS 567-330 Paid At